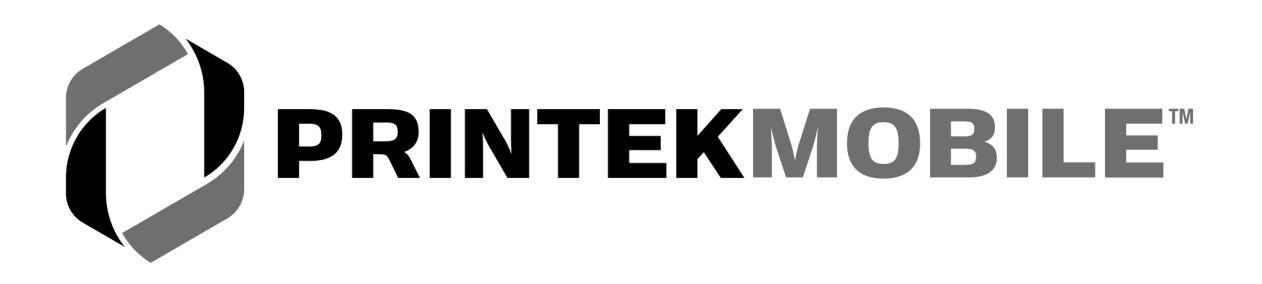

# **MtP Series & FieldPro**

# **Programmer's Manual**

Printek, Inc. 1517 Townline Road Benton Harbor, MI 49022

269-925-3200

www.printek.com

Printek Part Number 6361 Rev. B

### <span id="page-1-0"></span>**Manual Revision Notes:**

Released as Part Number 5886 in October, 2004

- Original release for the MtP400 Series printers.
- Based on MtP Series firmware version 1.7.

Released as Part Number 6035 in March, 2005

- Added support for the MtP300 Series printers.
- Based on MtP Series firmware version 2.0.

Released as Part Number 6035 Rev. A in October, 2005

• Updated to reflect MtP Series firmware version 2.8.

Released as Part Number 6035 Rev. B in February, 2006

- Recommended black mark position dimension changed from 0.9" to 0.7092".
- Updated to reflect MtP Series firmware version 2.9.

Released as Part Number 6361 Rev. A in December, 2006

- Added FieldPro RT43 support.
- Updated to reflect firmware version 3.2.

Released as Part Number 6361 Rev. B in March, 2007

• Updated to reflect firmware version 3.6.

### **Acknowledgements**

Printek is a registered trademark of Printek, Inc.

Bluetooth is registered trademark of Bluetooth SIG, Inc. O'Neil is a trademark of O'Neil Product Development, Inc. Palm OS is a trademark of PalmSource, Inc. PrintBoy is a registered trademark of Bachmann Software PrinterCE is a registered trademark of Fieldsoftware Products Wi-Fi is a registered trademark of the Wi-Fi Alliance Windows is a registered trademark of Microsoft Corporation Zebra, ZPL-II, and Comtec are registered trademarks of Zebra Technologies, ZIH Corp.

All other trademarks are the property of their respective owners.

© 2004, 2005, 2006 By Printek, Inc., 1517 Townline Road, Benton Harbor, MI 49022. All rights reserved. Specifications subject to change without notice.

# **TABLE OF CONTENTS**

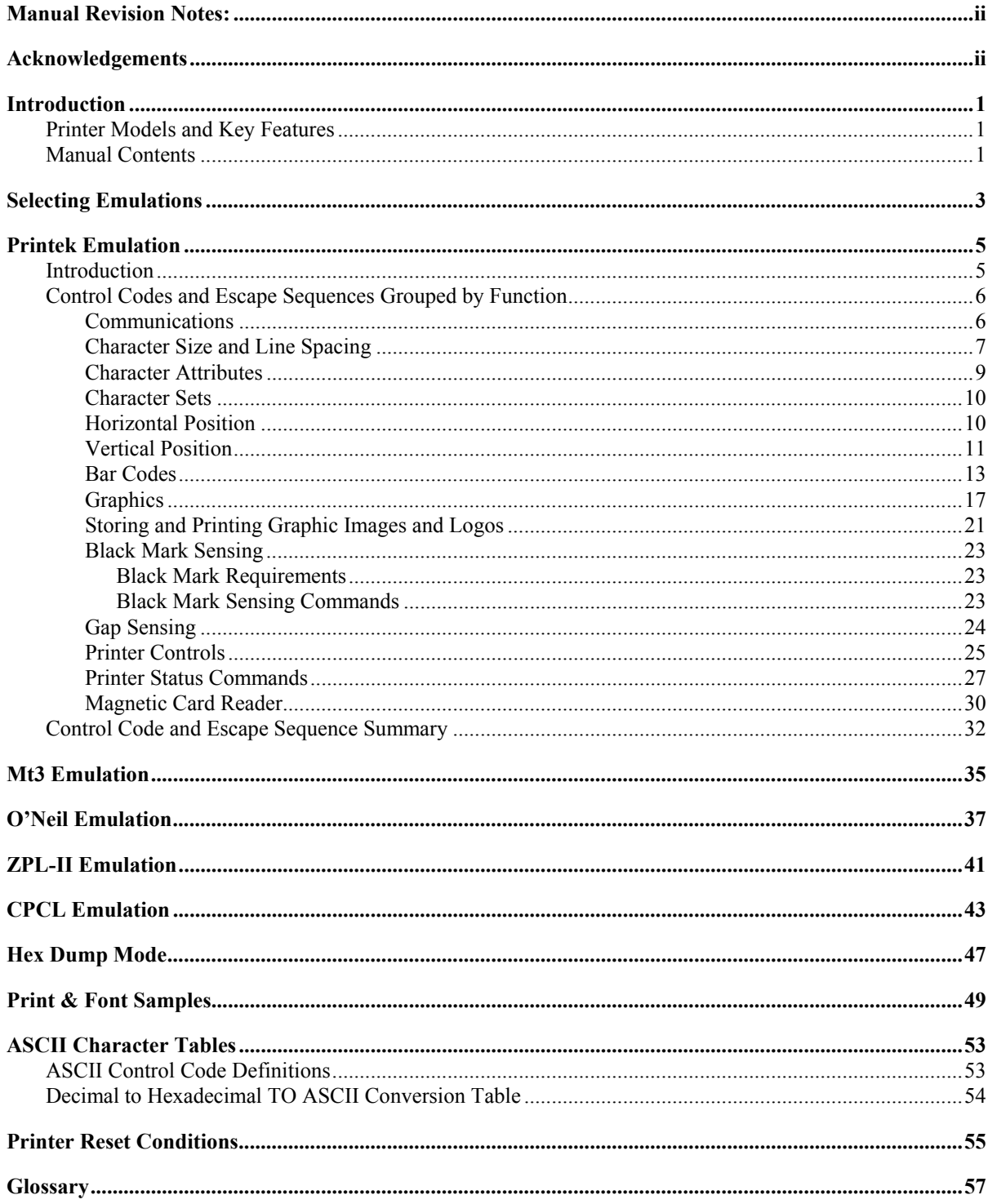

# **Introduction**

<span id="page-4-0"></span>This manual is intended to be used by software developers for the purpose of creating and/or modifying applications to make use of the special features offered by the Printek MtP and FieldPro Series of mobile thermal printers.

This section of the manual describes the various models of printers and the features supported by this manual and the information contained in other sections.

For printer set up and operating information for users, system integrators and information technology personnel, please refer to the printer's Operator's Manual for the specific model of interest.

# **Printer Models and Key Features**

Printek mobile thermal printers offer solutions for a wide variety of printing applications. The various models support flexible paper widths, printing from roll stock or flat stock in easy loading cassettes, label printing enhancements, and several host interface choices. The configuration options are shown below for each model. For additional information, please refer to the printer's Operator's Manual or visit www.printek.com.

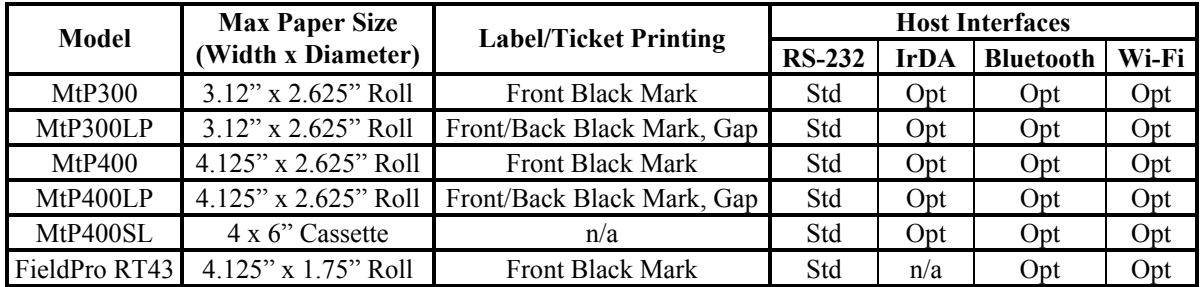

# **Manual Contents**

The remaining sections of this manual provide information on printer commands offered for the various emulations as well as additional information helpful to programmers. Descriptions of each section are shown below.

*[Selecting Emulations](#page-6-1)* describes how to select the various printer emulations available.

*[Printek Emulation](#page-8-1)* describes in detail the Printek commands available.

*[Mt3 Emulation](#page-38-1)* provides a summary of the commands that are supported when emulating a Printek Mt3 printer.

*[O'Neil Emulation](#page-40-1)* provides a summary of the commands that are supported when emulating an O'Neil microFlash4t printer.

*[ZPL-II Emulation](#page-44-1)* provides a summary of the commands that are supported when emulating a Zebra ZPL-II compatible printer.

*[CPCL Emulation](#page-46-1)* provides a summary of the commands that are supported when emulating a Comtec CPCL compatible printer.

*Hex Dump* describes the printer's output while in [Hex Dump](#page-50-1) mode, and how it may be used to debug software problems.

*[Print & Font Samples](#page-52-1)* provides character set mapping information and several font print samples.

*[ASCII Character Tables](#page-56-1)* provides a definition of ASCII control codes and an ASCII to Decimal to Hexadecimal conversion table.

*[Printer Reset Conditions](#page-58-1)* describes the state of the printer after a power up reset or receipt of a reset command.

*[Glossary](#page-60-1)* provides a reference for printer related terms.

# **Selecting Emulations**

<span id="page-6-1"></span><span id="page-6-0"></span>The emulations offered by Printer Mobile Thermal Printers allow for a great deal of language commonality between the various series of Printek printers as well as compatibility with systems and software that have been created for printers offered by other manufacturers.

The Printek MtP and FieldPro Series printers offer Printek, O'Neil, ZPL-II and CPCL emulations plus a Printek Mt3 emulation to allow the printers to work with existing three inch applications.

The printer's default emulation may be selected through the control panel set up as described in the printer's Operator's Manual. To select an emulation temporarily, the host system may send an escape sequence as described below.

### **Select Emulation ESC ESC** *n*

This command selects emulation mode *n* by which future commands will be interpreted as described in the following table. The selected mode will be in effect until another Select Emulation command is received or until the printer is reset via an escape sequence appropriate for the current emulation, or the printer is manually reset by entering/exit the front panel set up mode or cycling power on the printer.

Once the emulation has been selected, please refer to the section of this manual that describes the commands available for that emulation.

Example: The following escape sequence will set the printer to Mt3 Emulation.

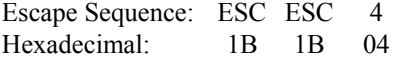

### *n* **Emulation**

- 0 Test (reserved for factory use)
- 1 Printek Emulation
- 2 O'Neil Emulation
- 3 ZPL-II Emulation
- 4 Mt3 Emulation
- 5 CPCL Emulation
- 6 Hex Dump Mode
- ? Previously Selected Emulation
- @ Default Emulation

If more than one emulation has been selected, ESC ESC ? will return to the previously selected emulation. This is particularly useful when the previous emulation is unknown. Please beware that the memory (stack) is only one level deep.

ESC ESC @ will return to the default emulation, as specified by the "Emulation" value in the Interface setup menu.

**Note**: Numeric values may be specified as either a binary or an ASCII value. As such, the example above may be sent as either 1B 1B 04 or 1B 1B 34.

# **Printek Emulation**

# **Introduction**

<span id="page-8-1"></span><span id="page-8-0"></span>This section describes the control codes and escape sequences comprising Printek emulation. This emulation may be selected by setting "Emulation" to "Printek" in the appropriate interface setup menu, or via software with the ESC ESC 1 sequence. While this emulation is selected, control codes and escape sequences from other emulations are not available.

Control codes and escape sequences are used to control printer operation. An ASCII control code is a single character in the range 00 hex through 1F hex, and 7F hex. The ESC (Escape) control code (1B hex) is used to introduce character strings called escape sequences, which provide an extension of the commands available with ASCII control codes.

If a sequence accepts one numeric parameter, it will be represented as "*n*". If a sequence accepts more than one numeric parameter, they will be represented as "*n1 n2 ... nx*".

Spaces are used when documenting escape sequences to increase readability. If a space character is actually a valid part of the sequence, it will be represented as "SPACE". Characters that appear in *italics* (such as "*n*" and "*n1*" above) are not sent to the printer as is; they are used as a place holder indicating that some value must be supplied.

Multiple character strings without intervening spaces typically represent control codes. For example, BS is the Backspace control code (08 hex), not the two characters "B" and "S" (42 and 53 hex), and SPACE is the space character (20 hex). An ASCII Control Code Table is provided on page [53](#page-57-1) for your convenience. If you have any doubt about how to interpret a documented control code or escape sequence, refer to the hexadecimal representation in the example. The examples may also be helpful when analyzing a Hex Dump printed by the printer. Please refer to the ["Hex Dump](#page-50-1) " section of this manual on page [47](#page-50-1).

# <span id="page-9-0"></span>**Control Codes and Escape Sequences Grouped by Function**

## **Communications**

This section describes various methods of controlling the flow of data to and from the printer. Unlike other sections describing printer commands, the descriptions in this section indicate whether the command is one that is "received" by the printer, or "transmitted" by the printer.

Note that some handshaking methods are only supported by the RS-232C Serial interface and are not supported for the IrDA, Bluetooth, or Wi-Fi interfaces.

### **End of Text (Received by Printer) ETX**

If "ETX/ACK" is set to "On" in the Serial Interface Menu (refer to the Operator's Manual), then processing of an ETX from the printer's input buffer causes the printer to transmit an ACK to the host computer.

Since the ETX may be a legal value within an escape sequence, it is the user's responsibility to ensure that an ETX used for data handshake is not sent within an escape sequence. The user must also ensure that the maximum block size or the number of blocks sent at one time does not exceed the input buffer size of the printer.

The input buffer size is 32K (32,768 Bytes) unless Minimum Buffer has been selected in the printer's Options Menu. Please refer to the Operator's Manual for more information.

Control code: ETX Hexadecimal: 03

### **Acknowledge (Transmitted by Printer) ACK**

Please refer to the "End of Text" description above.

Control Code: ACK Hexadecimal: 06

### **End of Transmission (Transmitted by Printer) EOT**

The printer sends an EOT character each time the printer's input buffer becomes empty to indicate the printer is idle.

Control Code: EOT Hexadecimal: 04

### **Transmitter On (Transmitted by Printer, Serial Only)**  XON (DC1)

When enabled for the Serial Interface (refer to the Operator's Manual), this character is transmitted by the printer to indicate that the printer is on line and ready to receive data. See DC3/XOFF for more information.

Control Code: XON Hexadecimal 11

### <span id="page-10-0"></span>**Transmitter Off (Transmitted by Printer, Serial Only) XOFF (DC3)**

When enabled for the Serial Interface (refer to the Operator's Manual), this character is transmitted by the printer to indicate that the printer's input buffer is nearly full and that the host computer should stop sending data. When the printer is able to accept data again, it will transmit DC1/XON.

Control Code: XOFF Hexadecimal: 13

## **Character Size and Line Spacing**

### **Select Character Pitch ESC K** *n*

Selects the character pitch according to the following table.

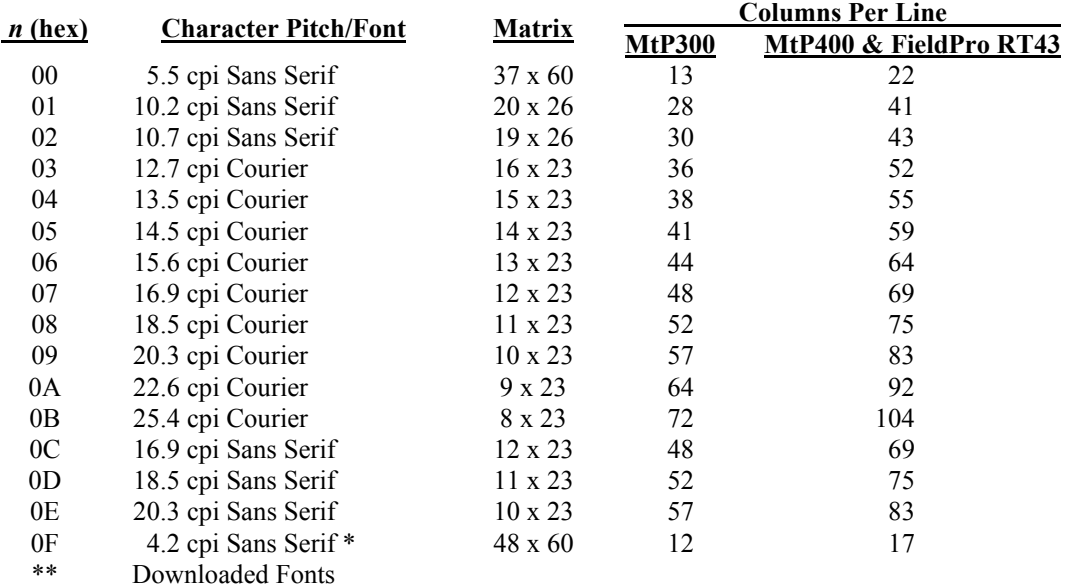

\* Only available in firmware version 3.2 and later.

\*\* For downloaded fonts, use font ID. First font  $= A$ , second  $= B$ , etc.

This command must be sent prior to any printable characters on the line. If sent after printable characters are received, a Carriage Return and Line Feed will be inserted and a new line started before the command takes effect.

Example 1: The following escape sequence will select the 12.7 cpi Courier font.

Escape Sequence: ESC K 3 Hexadecimal: 1B 4B 03

Example 2: The following escape sequence will select the first downloaded font.

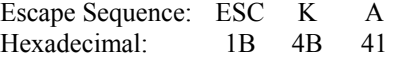

7

### **Set Printer to 12.7 cpi** SO **SO**

Sets the character size to 12 cpi. This is equivalent to sending ESC K 0x03.

This command must be sent prior to any printable characters on the line. If sent after printable characters are received, a Carriage Return and Line Feed will be inserted and a new line started before the command takes effect.

Control Code: SO Hexadecimal: 0E

### **Set Printer to 22.6 cpi** SI

Sets the character size to 22.6 cpi. This is equivalent to sending ESC K 0x0A.

This command must be sent prior to any printable characters on the line. If sent after printable characters are received, a Carriage Return and Line Feed will be inserted and a new line started before the command takes effect.

Control Code: SI Hexadecimal: 0F

### **Set Printer to 22. 6 cpi** DC4

Sets the character size to 22.6 cpi. This is equivalent to sending ESC K 0x0A.

This command must be sent prior to any printable characters on the line. If sent after printable characters are received, a Carriage Return and Line Feed will be inserted and a new line started before the command takes effect.

Control Code: DC4 Hexadecimal: 14

### **Double High On** FS

Enables double high printing. This will cause the characters and the interline spacing to be doubled in height. Double high printing will be in effect until the Double-High Off (GS) command is received.

This command must be sent prior to any printable characters on the line. If sent after printable characters are received, a Carriage Return and Line Feed will be inserted and a new line started before the command takes effect.

Control Code: FS Hexadecimal: 1C

### **Double High Off GS**

Disables double high printing.

This command must be sent prior to any printable characters on the line. If sent after printable characters are received, a Carriage Return and Line Feed will be inserted and a new line started before the command takes effect.

Control Code GS Hexadecimal: 1D

9

### <span id="page-12-0"></span>**Double High/Wide On DC2 D DC2 D**

Enables double high/wide printing.

This command causes all characters on the current line to printed double high and double wide.

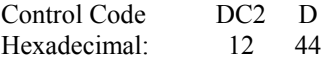

### **Double High/Wide Off DC2 d**

Disables double high/wide printing.

This command cancels double high/wide printing for the current line.

Control Code DC2 d Hexadecimal: 12 64

### **Set Text Line Spacing ESC a** *n*

Sets the number of dot rows the paper is to be moved after printing each row of text. Each dot row is 0.125mm.  $0 \le n \le 10$ .

Example: The following escape sequence sets the line spacing to zero (as needed when printing line drawing characters when the PC Line Drawing character set is selected).

Escape Sequence: ESC a 0 Hexadecimal: 1B 61 00

## **Character Attributes**

### **Select Emphasized Mode** ESC U *n*

Selects emphasized printing mode. Emphasized mode may be used to highlight text by giving it a more bold appearance.

- *n* **Selection**
- 0 Emphasized Mode Off
- 1 Emphasized Mode On

This command must be sent prior to any printable characters on the line. If sent after printable characters are received, a Carriage Return and Line Feed will be inserted and a new line started before the command takes effect.

Example: The following escape sequence will set emphasized printing mode to On.

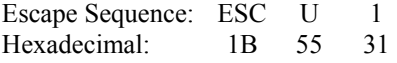

## <span id="page-13-0"></span>**Character Sets**

### **Select Extended Character Set ESC F** *n*

Selects the character set to be used when printing extended characters (hexadecimal 80-FF).

- *n* **Character Set**
- 1 International Character Set
- 2 PC Line Drawing Character Set

When using the PC Line Drawing Character Set, the Text Line Spacing should be set to zero. Doing so will allow the vertical line characters to form continuous lines.

This command must be sent prior to any printable characters on the line. If sent after printable characters are received, a Carriage Return and Line Feed will be inserted and a new line started before the command takes effect.

Please refer to ["Print & Font Samples](#page-52-1)" on page [49](#page-52-1) for information on the specific characters contained in each character set.

Example: The following escape sequence will select the International character set.

Escape Sequence: ESC F 1 Hexadecimal: 1B 46 31

## **Horizontal Position**

### **Carriage Return CR CR CR CR**

Causes the current line to be printed and the paper to advance to the next line. The current print position is set to the beginning of the next line.

Note that either a Carriage Return (CR) or a Line Feed (LF) will cause both functions to be performed. However, a Carriage Return and Line Feed "pair" (CRLF) will only perform a single line feed.

Control code: CR<br>Hexadecimal: 0D Hexadecimal:

### **Backspace** BS

Removes the previous character from the print buffer. Backspacing can be done up to, but not beyond, the beginning of the line.

Control code: BS<br>Hexadecimal: 08 Hexadecimal:

### <span id="page-14-0"></span>**Horizontal Tab HT**

Advances to the next horizontal tab stop. If no tab stop exists between the active column and the right margin, the print position will advance to the beginning of the next line.

Horizontal tab stops are associated with columns, not absolute physical positions. Changing the character spacing or font will change the physical position of the tab stops. Default tab stops are set to every fourth column, i.e. 5,9,13,17,21,25,29,33,37 ….

Control code: HT Hexadecimal: 09

### **Set Horizontal Margins ESC H** *l r*

Sets the left and right margins in millimeters. *l* and *r* may be set from zero up to  $\frac{1}{2}$  the line length.

Example: The following escape sequence will set both the left and right margins to 10mm (0.394").

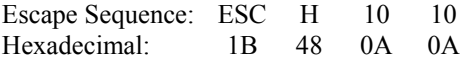

# **Vertical Position**

### **Line Feed** LF

Causes the current line to be printed and/or advances the paper to the next line. The total distance the paper is advanced is based on the vertical size of the current font plus the Text Line Spacing.

A Carriage Return is also performed which places the current print position at the beginning of the next line.

Note that either a Carriage Return (CR) or a Line Feed (LF) will cause both functions to be performed. However, a Carriage Return and Line Feed "pair" (CRLF) will only perform a single line feed.

Control code: LF Hexadecimal: 0A

### <span id="page-14-1"></span>**Variable Size Line Feed ESC J** *n*

Causes paper to be moved forward *n* x 0.125mm.  $0 \le n \le 255$ .

A Carriage Return is also performed which places the current print position at the beginning of the next line.

Example: The following escape sequence performs a line feed of five millimeters ( $5 \div 0.125$ ).

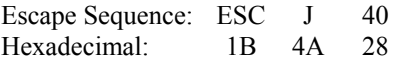

### **Variable Size Reverse Line Feed ESC Q J** *n*

Causes paper to be moved in the reverse direction *n* x 0.125mm.  $0 \le n \le 255$ .

A Carriage Return is also performed.

Note that reverse paper motion is not supported in MtP400 SL models and this command is ignored.

Example: The following escape sequence moves paper in the reverse direction two millimeters  $(2 \div 0.125)$ .

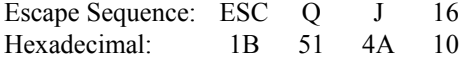

### **Vertical Tab VT**

Advances the paper five lines. If a partial line exists in the buffer, that line will be printed including a Carriage Return and Line Feed, and then the paper advanced five lines.

A Carriage Return is also performed which places the current print position at the beginning of the next line.

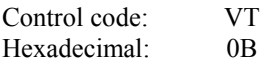

### **Form Feed FF**

If a partial line exists in the buffer, that line will be printed including a Carriage Return and Line Feed, and then the paper will be advanced as described below.

For printers that use rolls of print media, (not "SL" models), the paper will be advanced by the "FFeed Distance" set for the current Format (refer to the Operator's Manual for more information).

For printers that use cassette media (MtP400 SL), the current sheet of paper will be ejected.

A Carriage Return is also performed which places the current print position at the beginning of the next line.

Control code: FF Hexadecimal: 0C

# <span id="page-16-0"></span>**Bar Codes**

Several types barcode symbols may be printed using the following command. The specification for each bar code type is also described.

### **Print Bar Code ESC** *a t n h data*

Printek printers support several bar code symbologies including Code 39, Code 128, UCC/EAN-128, Interleaved 2 of 5, UPC/EAC/JAN, and Codabar. The following table describes the Bar Code command. Details for each specific bar code type, including examples, are found below.

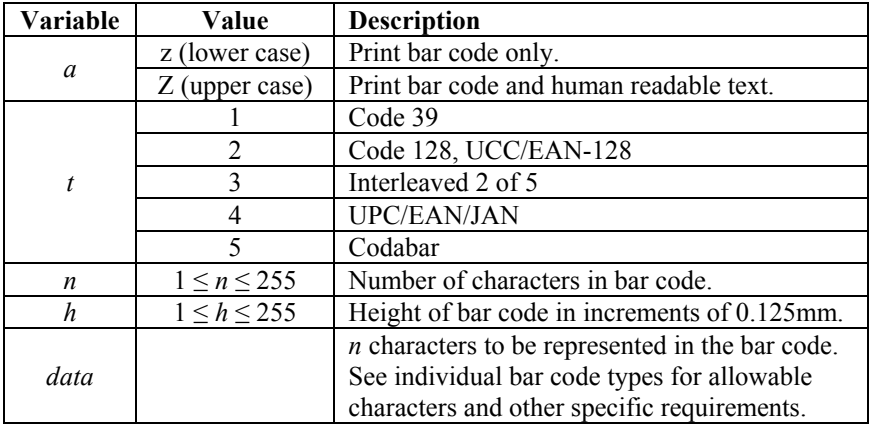

Notes: All barcodes are printed with the minimum bar width ("x-dimension") of 0.250mm, in compliance with the respective official specification.

All barcodes are printed centered between the left and right margins. For information on setting margins, please refer to the Operator's Manual.

### **Code 39 Specifications**

 Description: Each symbol starts with Leading Quiet Zone, followed with Start Symbol, Data Symbols, ending with Stop Symbol and Trailing Quiet Zone. Character set: 43 ASCII characters including A-Z (uppercase only),  $0.9$ , . (period),  $-$  (dash), \$,  $/$ ,  $+$ , %, and SPACE Elements per symbol: 9 (5 bars, 4 spaces) Character density: 6.25 CPI Bar width:  $0.25$ mm (narrow to wide ratio = 1:3)

Example: The following escape sequence will print a bar code containing the characters "CODE-39" 1 mm high followed by human readable text.

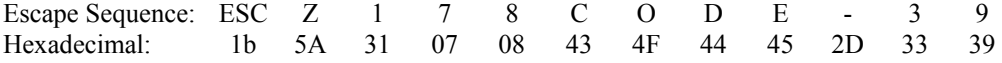

### **Code 128 Specifications**

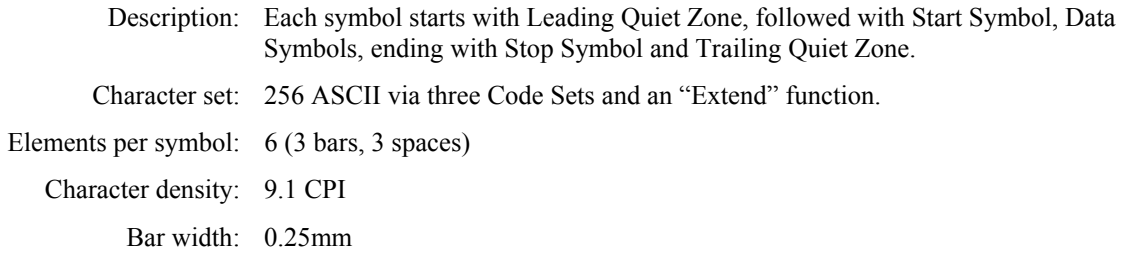

The first character position in the *data* portion of the escape sequence must contain a "Start Character", as defined below. This Start Character defines the Code Set to be used to interpret the following *data* characters. Each Code Set has special character values defined that allow switching to a different Code Set(s) within the bar code.

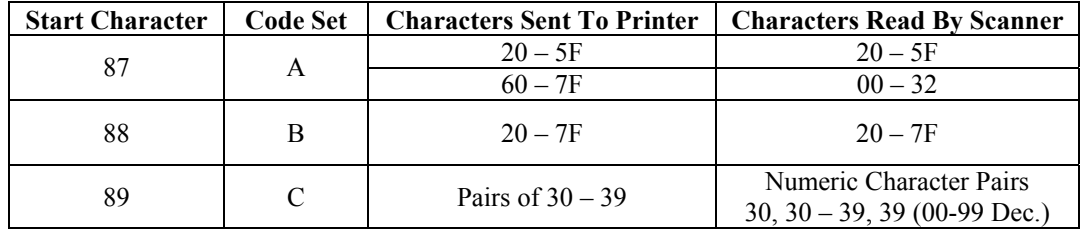

All character values shown in Hexadecimal.

Special *data* characters are available for each Code Set that allow switching to a different Code Set and other special functions. These characters have values of 80-86 Hexadecimal and their functions in each Code Set are defined below.

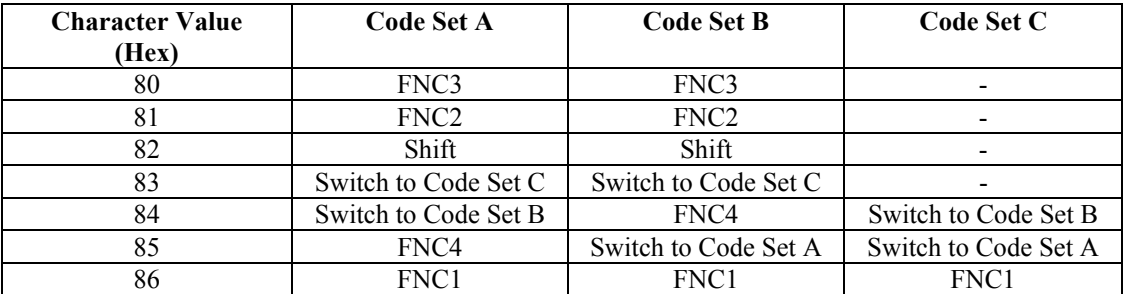

FNC 1: Reserved for EAN use.

- FNC 2: Concatenate the data in this bar code with the data in the next bar code read. Not supported by all bar code readers.
- FNC 3: Reset the bar code reader. Any other data in this bar code will be discarded.
- FNC 4: Extended characters. The bar code reader will add 128 (80 Hex.) to each character.

Example 1: The following escape sequence will print a bar code containing "ABC123" that is 10mm high and is followed with human readable text.

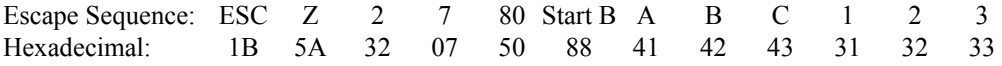

Example 2: The following escape sequence will print a bar code using numeric pairs of numeric characters containing "123456" that is 10mm high without human readable text.

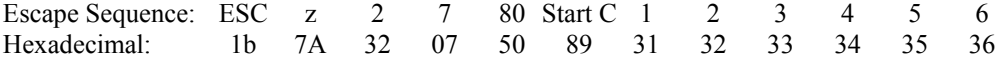

Example 3: The following escape sequence will print the same data as in Example 1, "ABC123", using Code Sets that allow a mixture of alphanumeric character and numeric pairs. The bar code will be 20mm high without human readable text.

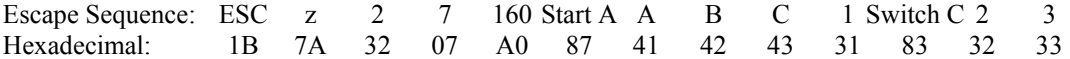

### **UCC/EAN-128 Specifications**

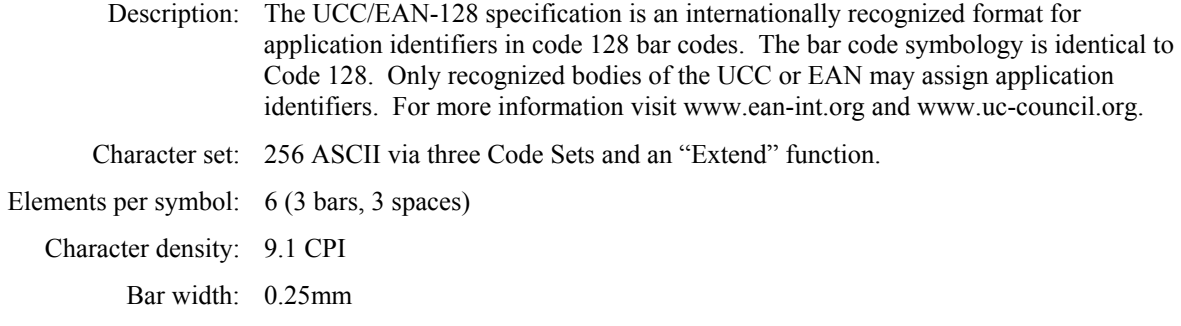

Example: The following escape sequence prints an all numeric bar code containing "1234" in an EAN-128 format that is 10mm high followed by human readable text.

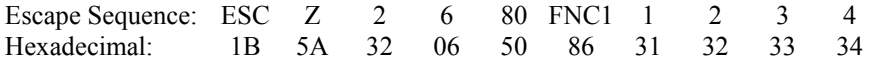

### **UPC/EAN/JAN Specifications**

 Description: Each symbol starts with Leading Quiet Zone, followed with Left Guard Bars, Left Data Symbols, Center Bar Pattern, Right Data Symbols, Check Character, ending with Right Guard Bars and Trailing Quiet Zone. The UPC, EAN/JAN-8, EAN/JAN-13 specifications comprise an internationally recognized format for application identifiers. Unlike the UCC/EAN-128 specification, these identifiers are intended for point-of-sale applications. Only recognized bodies of the UCC and EAN may assign application identifiers. For more information visit www.ean-int.org and www.uc-council.org.

Character set: numeric - fixed length as follows:

- UPC-A Requires 12 digits. The first 11 will be printed and the  $12<sup>th</sup>$  will be replaced by a check digit calculated by the printer.
- UPC-E Requires 7 digits. (The check digit will be added by the printer.)
- EAN/JAN-8 Requires 8 digits. The first 7 will be printed and the  $8<sup>th</sup>$  will be replaced by a check digit calculated by the printer.
- EAN/JAN-13: Requires 13 digits. The first 12 will be printed and the  $13<sup>th</sup>$  will be replaced by a check digit calculated by the printer.

Elements per symbol: 4 (2 bars, 2 spaces)

Character density: 14.5 CPI

Bar width: 0.25mm

Note: When specifying the bar code height that *h* represents the total height including a 1.25mm drop bar pattern printed after the barcode pattern.

Example 1: The following escape sequence will print a UPC-A bar code containing "12345678901" that is 30mm high followed by human readable text. Note that a check digit "9" is also sent, but will be ignored and recalculated by the printer.

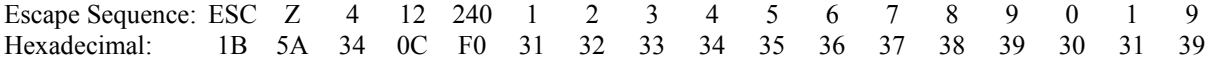

Example 2: The following escape sequence will print a UPC-E bar code containing "1234567" that is 30mm high followed by human readable text.

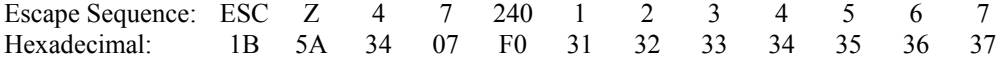

Example 3: The following escape sequence will print an EAN/JAN-8 bar code containing "1234567" that is 30mm high followed by human readable text. Note that a check digit "9" is also sent, but will be ignored and recalculated by the printer.

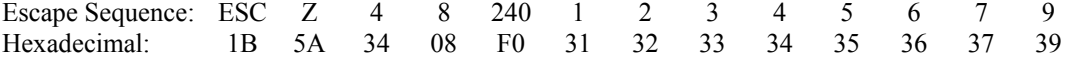

Example 4: The following escape sequence will print an EAN/JAN-13 bar code containing "123456789012" that is 30mm high followed by human readable text. Note that a check digit "9" is also sent, but will be ignored and recalculated by the printer.

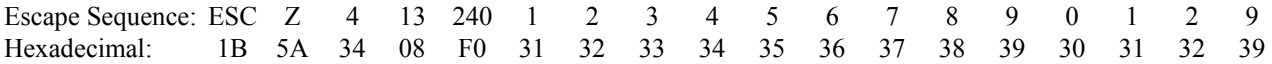

### **Interleaved 2 of 5 Specifications**

 Description: Each symbol starts with Leading Quiet Zone, followed with Start Symbol, Data Symbols, ending with Stop Symbol and Trailing Quiet Zone.

Character set: numeric pairs.

Elements per symbol: 10 (5 bars, 5 spaces)

Character density: 11.11 CPI

Bar width: 0.25mm

Example: The following escape sequence will print a bar code containing "123456" that is 10mm high followed by human readable text.

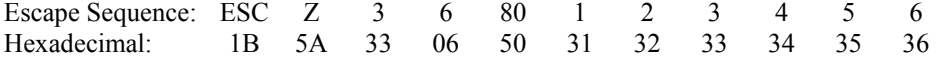

### <span id="page-20-0"></span>**Codabar Specifications**

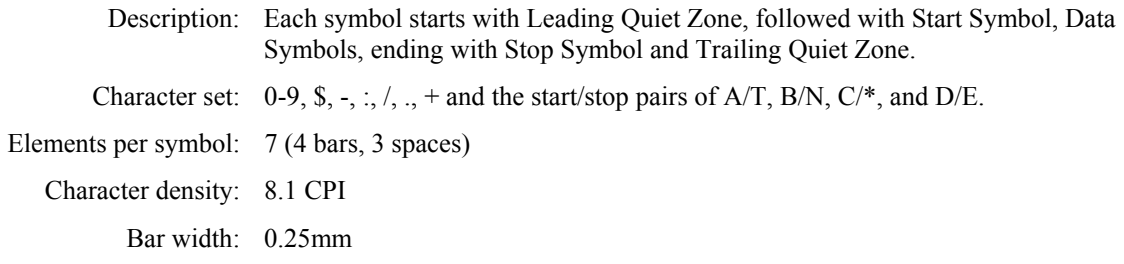

Example 1: The following escape sequence will print a bar code containing "123456", using the A/T start/stop characters, and 20mm high followed by human readable text.

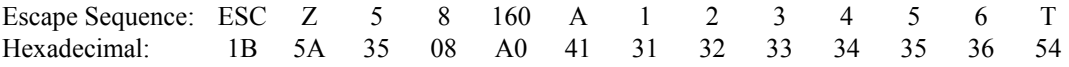

Example 2: The following escape sequence will print a bar code containing "123456", using the C/\* start/stop characters and 20mm high followed by human readable text.

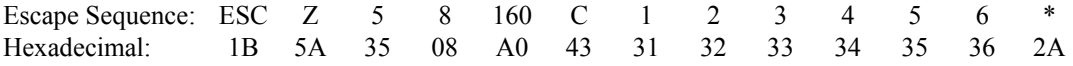

## <span id="page-20-1"></span>**Graphics**

The printer uses a single line thermal print head with elements spaced at 0.125mm. The maximum number of graphic data bytes allowed for each model printer is shown for each command. After each line of graphic data, the paper is automatically advanced 0.125mm to position the paper for the next graphic line. To advance the paper by additional graphic increments without printing, refer to ["Variable Size Line Feed](#page-14-1)" on page [11.](#page-14-1)

### **8-Bit Graphics ESC #** *h w data*

This command may be used to print any graphics pattern. The height and width of the graphic image may be specified as shown below. Each line must contain the same number of bytes (width).

The image will be printed starting from the left margin and up to the right margin. If the width specified will not fit within the margins, the right side of the image will be truncated.

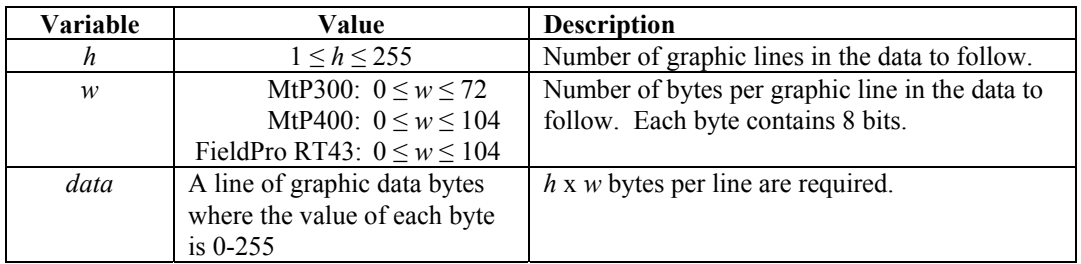

Example 1: The following escape sequence will print a horizontal line 2mm long starting 2mm from the left margin.

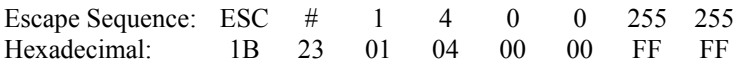

Example 2: The following escape sequence will print a square box 2mm x 1mm starting 2mm from the left margin, and then move the paper forward an additional 5mm.

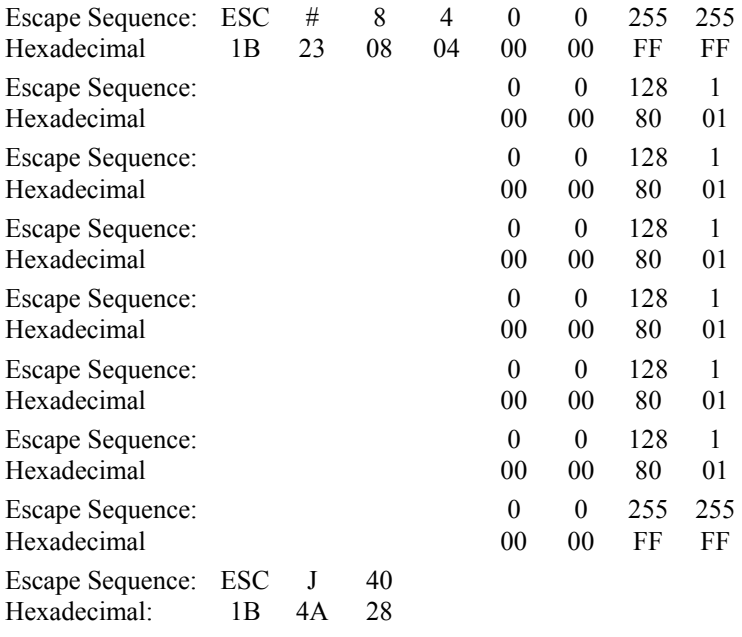

### **8 Bit Compressed Graphics ESC v** *h w c data [c data] [c data] …*

This command differs from the 8 Bit Graphics command described above by reducing the number of bits (bytes) that have to be sent to the printer. This allows for faster data transfer between the host computer and the printer.

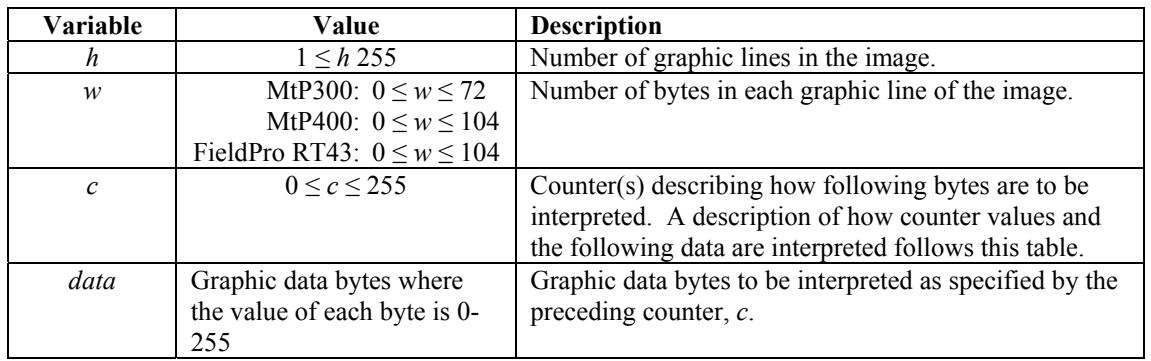

Multiple "sets" of counters and data may be sent to the printer as necessary to describe the graphic pattern to be printed. The values specified by the counter(s) are interpreted as follows.

The counter may be considered as either a signed 7 bit value or an unsigned 8 bit value.

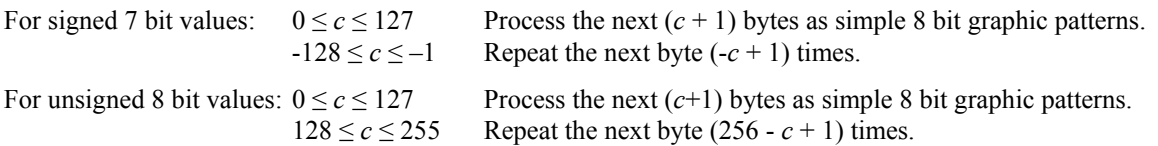

Example: The following escape sequence will print a graphic image that is two lines long and six bytes (48 bits) wide as shown below. Note that the outlines for each bit are shown only to explain this example and that only the image represented by the black "bits" will actually be printed.

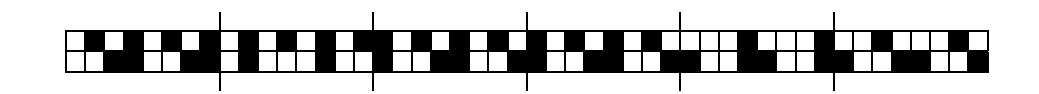

In the following escape sequence the data bytes are shown in binary. The hexadecimal values for each byte are shown on the second line.

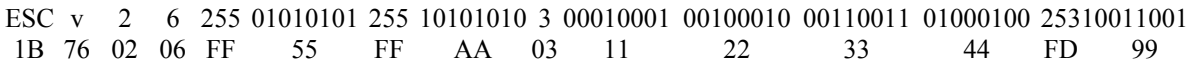

**Vector Graphics ESC >** *id lines size data*   $\text{ESC}$  > *id p data t* 

**Note**: This feature is only available in units with firmware version 2.8 or later.

Vector graphics may be used to print images of straight lines, curved lines, or even more complex shapes such as a person's signature. Each shape is defined as one or more "line segments". A curved line is simply several shorter, straight lines connected together. To define such a line, the data sent to the printer contains the endpoints, or nodes, of each line segment and the printer will draw the entire line by drawing line segments between the nodes.

Note that the image will be automatically scaled, up or down, to fit between the currently defined left and right margins.

Vector graphic data may be sent in two different formats as specified by *id* and as described below.

 *id lines size data*  0 *lines* = Eight bit value indicating the number of lines to be drawn. This is the number of distinct lines, not line segments.

- $size =$  *wmsb wlsb hmsb hlsb* = 16 bit width and 16 bit height of the grid that the image will be specified in. The image does not have to be this large, but nodes may not be specified outside of the grid size. Maximum values:  $w = 65,535$ ,  $h = 32,767$ .
- *data* = *xmsb xlsb ymsb ylsb* = 16 bit X position and 16 bit Y position of each node. Multiple lines are drawn in a single graphic image by setting the most significant bit of  $ymsb = 1$  $(0x80)$ . This indicates the end of the current line and will cause no line segment to be drawn between this node and the next.

### Example:  $id = 0$

This example will print the following signature. The size of the grid that the image is specified in is 277 points wide by 145 points high. When printed the image will be scaled to fit between the left and right margins.

John Doc

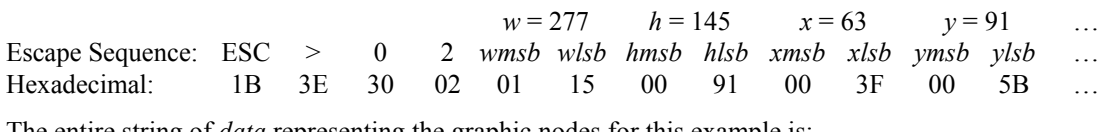

The entire string of *data* representing the graphic nodes for this example is:

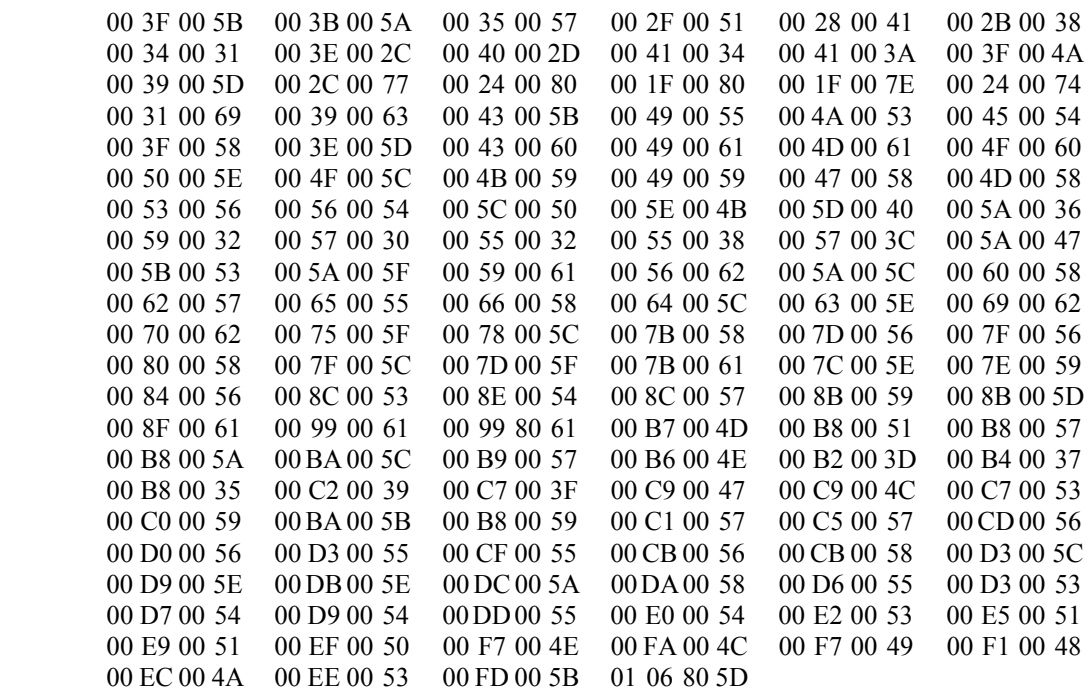

### *id p data t*

- $p = A$  variable number of prefix characters that may be inserted by some signature capturing devices. These characters may not include a pair of adjacent characters that would represent a valid hexadecimal value (00-FF) at any position in the string. These characters will be ignored by the printer and are not required.
	- $data = xmsb$  *xlsb*  $ymsb$  *ylsb* = 8 bit X position and 8 bit Y position of each node (xy). Each X and Y value is sent as a pair of ASCII characters that represent the hexadecimal value of the position. Maximum values:  $x = 127$ ,  $y = 127$ . Multiple lines are drawn in a single graphic image by setting the most significant bit of  $\gamma m s b = 1$  (0x80). This indicates the beginning of a new line and will cause no line segment to be drawn between the previous node this node.
		- $t =$  Terminating character. The vector graphic command is terminated by any ASCII control character ( $0x20$ ) such as a Carriage Return (0x0d).

### <span id="page-24-0"></span>Example:  $id = 1$

This example will print the following image, but it will be scaled to fit between the left and right margins.

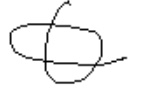

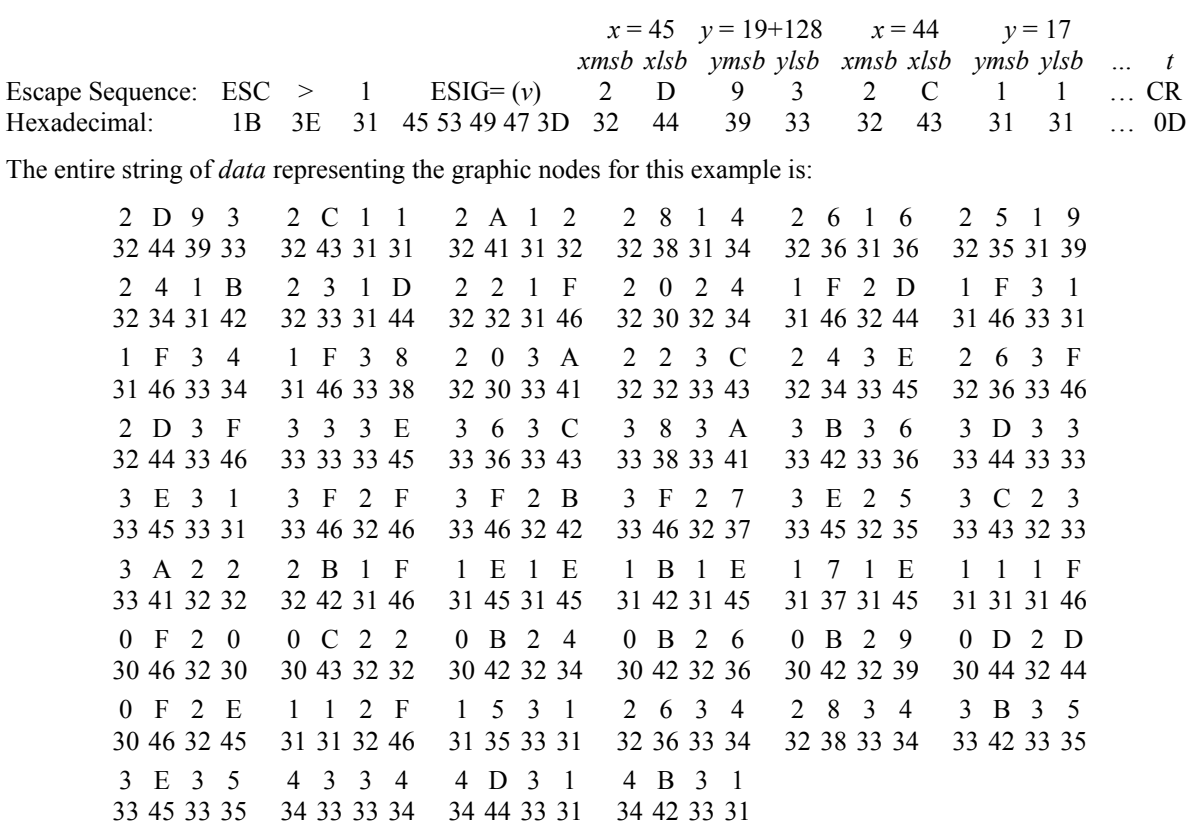

## **Storing and Printing Graphic Images and Logos**

Graphic images including logos may be stored permanently in the printer's flash memory so that they may be printed as often as needed without having to retransmit the graphic image each time. A total of 1MB of Flash memory is allocated to storing graphic images. The number of images that may be stored depends on the size of the images.

An image is programmed into the printer's memory using a series of steps, or commands, as shown below.

- Step 1: Send the Load Graphic Image command to the printer.
- Step 2: Send the image using up to 2,436 graphic lines as described in the Graphics section on page [17.](#page-20-1) (The 8-Bit Compress Graphics command is not supported when defining logos.)
- Step 3: Send the Store Graphic Image command to the printer.
- Step 4: Wait for the printer to respond with "D" (Hexadecimal 44) indicating that the printer has begun storing the image.
- Step 5: Wait for the printer to respond with an Exclamation Point character (Hexadecimal 21) indicating that the image has been stored.

### **Load Graphic Image ESC L G** *n*

This command indicates that graphic commands describing an image to be stored is to follow. The value of *n* is used to identify this particular graphic image and may be any printable ASCII character ( $0x21 \le n \le 0x7E$ ). This same value is then used to print the graphic.

The graphic data is sent using Graphic commands as described on page [17.](#page-20-1) The image may consist of up to 2,436 graphic lines. The loading process will terminate when 2,436 lines have been received, or upon receipt of the Store Graphic Image command.

Example: This escape sequence specifies that the following graphic command(s) will define graphic image  $A$ ".

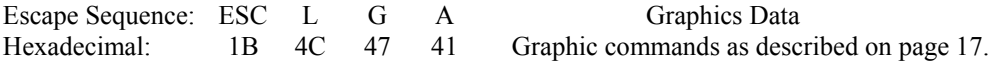

- Note 1: This command may be used to store graphic images that can later be recalled and printed using CPCL, ZPL-II, and O'Neil Emulation Easy Print commands. The name used in the Easy Print command would be "LOGO*n*", or "LOGOA" for the above example.
- Note 2: As of printer firmware revision 2.8, a special "Print Promo" feature is available that may be enabled through the printer's control panel. This feature allows an image that is stored with the value of  $n = 0x24$  ("\$") to automatically be printed at the *end* of each print job.

Refer to the Options configuration section in the printer's operator's manual for more information.

Note 3: As of printer firmware revision 3.1, a special "Print Header" feature is available that may be enabled through the printer's control panel. This feature allows an image that is stored with the value of  $n = 0x3F$  ("?") to automatically be printed at the *beginning* of each print job.

Refer to the Options configuration section in the printer's operator's manual for more information.

### **Store Graphic Image ESC L G DEL**

This command terminates the Load Graphic Image mode and causes the graphic image to be stored in the printer's Flash memory.

After this command is received, the printer will transmit a "D" (Hexadecimal 44) and begin saving the image. Once the image is stored, the printer will transmit a an Exclamation Point (Hexadecimal 21). The image may now be printed using the Print Graphic Image command.

**Caution:** The printer power must remain on throughout this entire process.

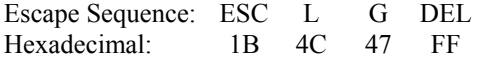

### **Print Graphic Image ESC L g** *n*

This command will print a graphic image that was previously stored using the Load Graphic Image command.

Example: The following escape sequence will print the graphic logo stored as "A".

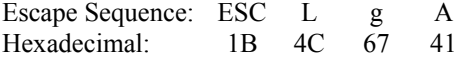

# <span id="page-26-0"></span>**Black Mark Sensing**

The MtP and FieldPro Series printers can print on preprinted forms on roll media by using a "black mark" to sense the beginning of each form. The black mark is located on the form in a position where the printer's paper out sensor can be used to detect its presence. Additionally, the MtP "LP" models are capable of sensing a black mark on the back side of the form and for sensing the gap between labels. The recommended position for the black mark is described below.

### **Black Mark Requirements**

For automatic label and ticket printing, the black mark should be positioned as shown in the illustration below. When using Mark Sensing mode, the MtP and FieldPro printers will automatically position the label for tear-off and printing following a Form Feed command or by pressing the Paper Feed button. Please refer to your printer's Operator's Manual for information on selecting this operation mode.

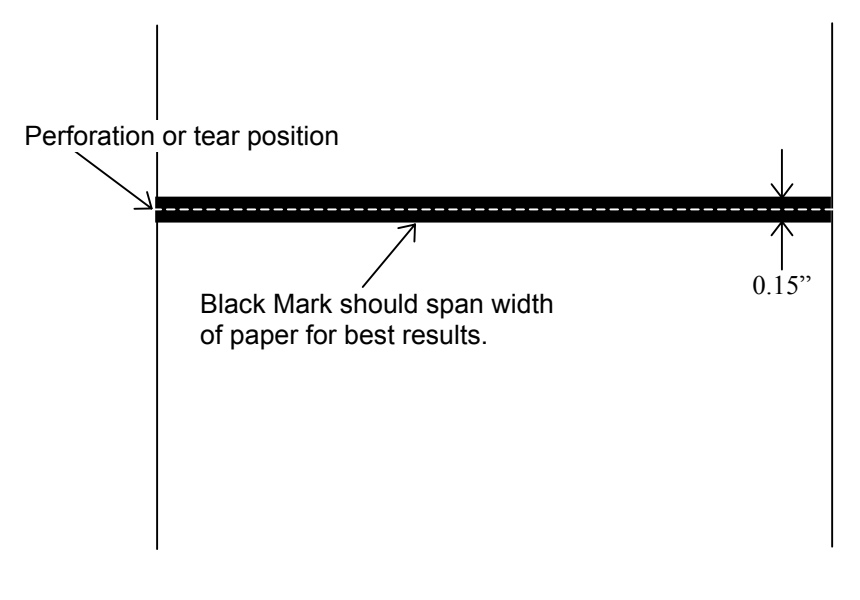

### **Optimum Black Mark Position**

### **Black Mark Sensing Commands**

For non-automatic paper positioning, the following commands may be used to cause the paper motion to stop when the black mark is sensed.

### **Set Paper Out Sensitivity ESC Q Q** *n*

This command sets the number of 0.125mm dot rows of paper motion that can occur after the paper out sensor detects the lack of paper before a paper out condition is displayed and the printer stops printing. Using this command to set a number of dot rows larger than the vertical size of the black mark, which looks like a lack of paper, allows the printer to continue operating in the area of the black mark.  $0 \le n \le 255$ , the default value is 40.

Example: The following escape sequence will set the paper out sensitivity to 50 dot rows.

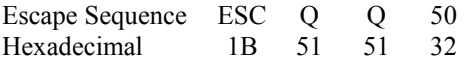

### <span id="page-27-0"></span>**Forward Seek Black Mark ESC Q F** *n*

24

This command causes the printer to move the paper forward up to *n* dot rows to seek the beginning of a black mark on a form where  $0 \le n \le 255$  0.250mm dot rows. If the black mark is found, the printer responds with the escape sequence ESC Q ? ? *n1 n2* where *n1 n2* represent the number of dot rows the paper was moved before the black mark was detected. If the black mark is not found, the printer responds with ESC Q 0 0 *n1 n2* where *n1 n2* represent the number of dot rows moved before the seek was aborted.

Example: The following escape sequence commands the printer to move the paper forward up to 200 \* 0.250 mm dot rows in search of a black mark on the form. This example also shows the printer's response that it found the beginning of the black mark in 183 dot rows.

Command sent to printer:

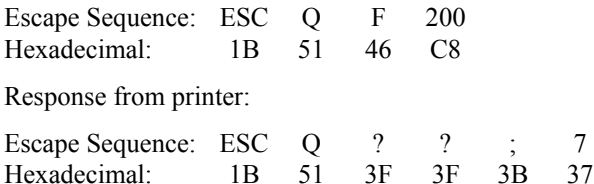

Note that the values for  $n1 n2$ , or in this example ";" "7" in the response from the printer, represent the upper and lower nibbles, respectively, of the number of dot rows the paper was moved before detecting the beginning of the black mark. Each of these values has been "or'ed" with 30 Hexadecimal in order to provide the character shown. As a result, the value represented by ";" is 176, and the value represented by "7" is 7, indicating that the paper was moved 183 dot rows, or 45.75mm.

### **Reverse Seek Black Mark ESC Q B** *n*

This command is identical to the Forward Seek Black Mark command described above except that the paper is moved in the reverse direction in order to seek the bottom edge of the black mark. Care should be taken not to move the paper very far in the reverse direction to avoid wrinkling the paper and creating the possibility of paper jams.

Note that reverse paper motion is not supported in MtP400 SL models and this command is ignored.

### **Black Mark Found (Response From Printer) ESC Q ? ?** *n1 n2*

This response is provided by the printer after detecting the presence of a black mark on the form in response to either a Forward Seek Black Mark or Reverse Seek Black Mark command. Please refer to the example for Forward Seek Black Mark, above.

### **Black Mark Not Found (Response From Printer) ESC Q 0 0** *n1 n2*

This response is provided by the printer when the presence of a black mark is not detected on the form in response to either a Forward Seek Black Mark or Reverse Seek Black Mark command. Please refer to the example for Forward Seek Black Mark, above.

# **Gap Sensing**

Gap sensing is only available on "LP" models and is used to sense the space between die cut labels. The minimum space between labels is 0.125" (3.2mm).

Gap sensing is very similar to Black Mark sensing and uses the same commands. Refer to the Operator's Manual for instructions on how to select Gap versus Black Mark sensing.

# <span id="page-28-0"></span>**Printer Controls**

### **Bell BEL**

Causes the printer's bell to sound.

Control code: BEL Hexadecimal: 07

## **CANCEL** CAN

Deletes all data in the printer's input buffer and resets the printer to power up default values. Refer to ["Printer](#page-58-1)  [Reset Conditions"](#page-58-1) on page [55](#page-58-1) for more information.

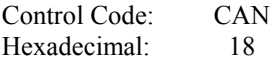

### **Print Contrast ESC P** *n*

Sets the contrast, or relative "darkness", of the characters or graphic images to be printed where  $0 \le n \le 9$ (hexadecimal 30-39). A value of zero provides the greatest contrast and also the slowest print speed. Likewise, a value of nine provides the lowest contrast, but the fastest print speed. The default value is "5".

Since contrast is greatly affected by the quality of thermal paper being used, this command allows varying grades of paper to be printed on successfully.

In association with this setting, the printer automatically adjusts the contrast while printing in order to achieve consistent output based on the current battery condition and print head temperature.

Example: The following escape sequence with set the printer to a Print Contrast setting of "4".

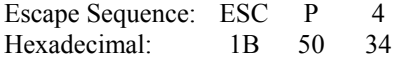

### **Buffer Mode** ESC P #

Buffer Mode may be used to force the printer to "hold" data until the entire print job is received.

If Buffer Mode has been enabled, the printer continues to hold data in its input buffer until an EOT character (Hexadecimal 04) has been received. Once the EOT is received, the printer will print the data in the input buffer up to the EOT character.

When Buffer Mode is not enabled (default) data are printed as received.

Example 1: The following escape sequence enables Buffer Mode.

Escape Sequence: ESC P \$ Hexadecimal: 1B 4D 24

Example 2: This escape sequence disables Buffer Mode.

Escape Sequence: ESC P # Hexadecimal: 1B 4D 23

# **ESC P \$**

### **Select Format** ESC l *n*

Causes the current line to be printed, and then loads the format parameters for Format *n*.  $1 \ge n \ge 5$ . If Format *n* is already selected, this command is ignored. Refer to the Printer Configuration section of the Operator's Manual for complete details.

Example: This escape sequence selects Format 2.

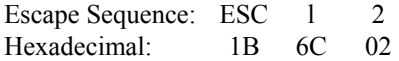

### **Select Emulation** ESC *n*

Select the printer emulation mode to be used for future commands. For complete details, refer to ["Selecting](#page-6-1)  [Emulations"](#page-6-1) on page [3.](#page-6-1)

### **Store Printer Command File ESC T** *type id size name data*

Stores a command file in the printer.

This command file may be executed from the front panel of the printer by pressing and holding the  $\bigoplus$  Increment Button until "Recall File:" is displayed. Continue to hold the  $\bigstar$  Increment Button and press the  $\bigstar$  Enter Button to select which command file to execute (if more than one has been loaded) or to select "Exit" to cancel performing the command. When selecting the command file, the printer will display "Recall File: *id*" on the top line and the *name* on the bottom line.

The selected command will be executed when the  $\bigstar$  Increment Button is released.

*type* = Type of command file:

 $T = Text$ , a string of ASCII characters.

 Note: Using other values for *type* is not supported and may cause unpredictable results.

- *id* = A single printable ASCII character used to identify the command file.
- *size* = Four byte value containing the number of command file bytes to follow. This size includes the 16 character name.
- *name* = Sixteen character command name. This name will be displayed on the printer's front panel when selecting a command file(s) to perform. Names shorter than 16 characters must be padded at the end with enough spaces to total 16 characters.
- *data* = Number of command bytes plus sixteen as specified by *size*.

Example: This command will store a Text command file with the *id* of "1", the name "TestCmdFile" to display on the printer, and will cause the printer to print "Hello world" followed by a CRLF.

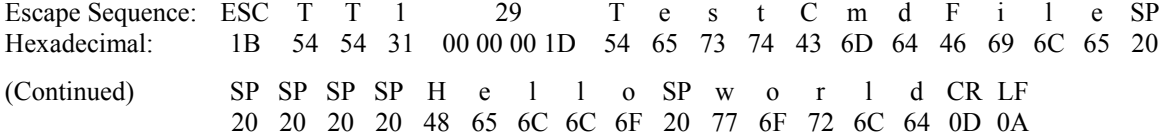

### <span id="page-30-0"></span>**Reset ESC c**

Deletes all data in the printer's input buffer and resets the printer to power up default values. Refer to ["Printer](#page-58-1)  [Reset Conditions"](#page-58-1) on page [55](#page-58-1) for more information.

 **ESC \* 0** 

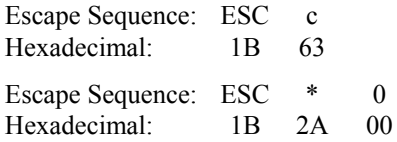

### **Turn Printer Off** ESC \* 1

Causes the printer to turn itself off

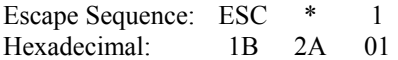

## **Printer Status Commands**

### **Print Battery Status ESC P**  $\wedge$

This command will cause the printer to print the current battery voltage and charge status followed by a Carriage Return and Line Feed.

If a partial line exists in the buffer, it will be printed prior to printing the battery information.

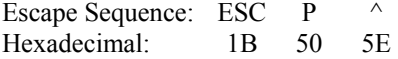

### **Query Printer Status STX** STX

Each of these commands returns character strings which provide information regarding the current print buffer status and the magnetic card reader status. Additionally, SYN will return the current battery voltage.

 **SYN** 

Each status is returned as an escape sequence and four ASCII hexadecimal digits followed by a Carriage Return and Line Feed. The hexadecimal digits are nibbles that have been "OR'ed" with 0x30. The statuses returned for each command are as follows:

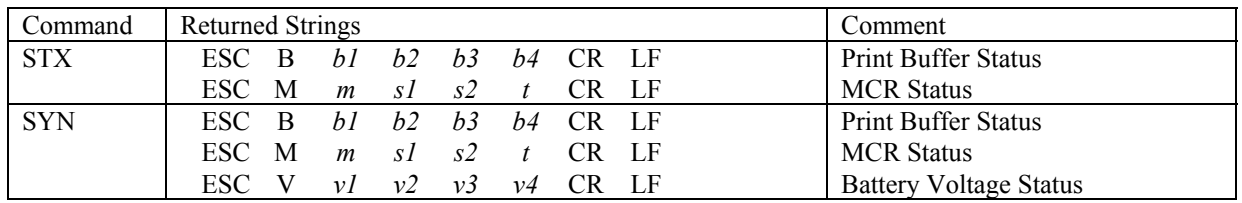

### **Print Buffer Status String**

The print buffer status will be retuned as a four digits representing the number bytes in the buffer that remain to be processed, divided by 32. For example, if *b1-b4* = "0020", this would indicate that there are at least 20 x 32, or 640, bytes remaining to be processed. A value of "0000" would indicate that the buffer is empty.

### **Magnetic Card Reader Status String**

The MCR status indicates the presence of a reader in the printer, and if present, its current status.

- *m* "0" if MCR is present. "X" if not installed in printer.
- *s1, s2* Number of seconds remaining for a good card swipe before the timeout specified in the read command occurs. If this value is "00" and a non-zero value for *t* is returned, the reader will not time out and must be cancelled by a Cancel Read Magnetic Card Reader command.
	- *t* The tracks to be read as specified by the read command. If this value is zero and *m* and *s1, s2* are also zero, this indicates that the reader is present but currently disabled (no read pending).

### **Battery Voltage Status String**

This string contains the current battery voltage in millivolts. A string where v1 through v4 contains "7123" would indicate that the battery voltage is currently 7123 millivolts, or 7.123 volts.

Example: The following control code will return the status of the print buffer, the magnetic card reader, and the battery voltage.

Control Code: SYN Hexadecimal: 16

The three sample status strings that would be returned in response to this command are as follows.

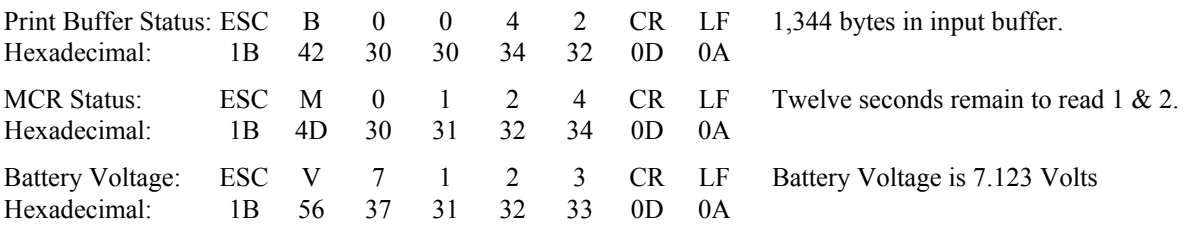

### **COMPANY PRINCE PRIMARY PRINCE ASSETS A POWER ASSETS A PARTICLE IN EXC P** ( **ESC P** (

This command returns a string containing the printer's firmware version designation as three ASCII digits. The three digits may be interpreted by adding a decimal point between the first two digits as shown in the example below.

Example: This following escape sequence requests the printer's firmware version.

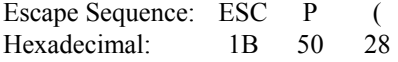

A sample string returned in response to this command is shown below and indicates that the firmware version is "1.00".

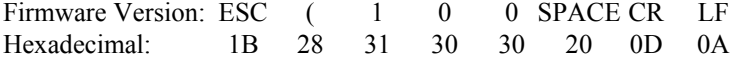

### **Query Printer Model and Hardware Revision Level <b>ESC P** (ESC P)

This command returns a string containing three digits that represent the printer model and a single character that represents the printer's hardware revision level. The printer models indicated by the three digits are as follows:

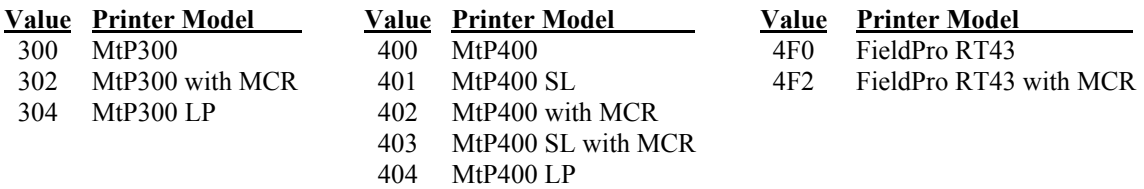

Example: This escape sequence requests the printer's model and revision level.

Escape Sequence: ESC P ) Hexadecimal: 1B 50 29

A sample string returned in response to this command is shown below and indicates that the printer is a model is an MtP400 SL with a Magnetic Card Reader, and is at hardware revision level "A".

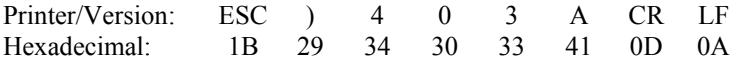

# <span id="page-33-0"></span>**Magnetic Card Reader**

### **Read Magnetic Card Data ESC M** *n1 n2 t* **CR**

If the optional Magnetic Card Reader (MCR) is installed in the printer, this command instructs the printer to read data from a card such as a credit card or driver's license. The MCR is a three track reader designed to read magnetically encoded data conforming to ANSI/ISO 7810, 7811 standards. The card specifications are listed below.

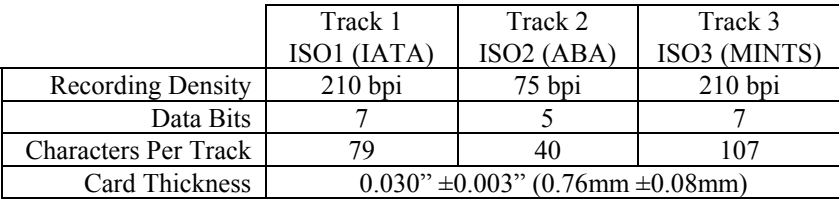

The Read Magnetic Card Data command to allows an application to request that the MCR reads one, two, or three tracks simultaneously within a specified number of seconds, where *n1 n2* are ASCII digits that specify the number of seconds to wait for the user to successfully swipe a card before a "timeout" error occurs, and *t* is an ASCII digit specifying the tracks to be read.

Specifying a timeout value of "00" disables the timeout timer and allows the user to swipe a card until a successful read is accomplished or until a cancel command (ESC C) is sent by the host.

### *t* **Tracks To Be Read**

- 1 Track 1
- 2 Track 2
- 3 Track 3
- 4 Tracks 1 & 2
- 5 Tracks 2 & 3
- 6 Tracks 1, 2 & 3

After the printer receives the command, the  $\mathcal{D}$  MCR indicator will begin to flash indicating to the user that (s)he may now pass the card to be read through the MCR slot near the front of the printer. The card may be swiped in either direction. If the read is successful, the  $\mathcal{D}$  MCR indicator will stay lit momentarily (not flashing) and the printer will transmit the data read and/or the status of the requested read operation.

If a swipe does not result in a successful read, the  $\Delta$  Error Indicator will also begin to flash and an error message as described below will be transmitted. The card may be swiped multiple times until a successful read occurs or until the specified timeout expires. Once the timeout occurs, the MCR will be disabled and both indicators will be turned off.

The data are returned as string(s) of ASCII characters in the following format.

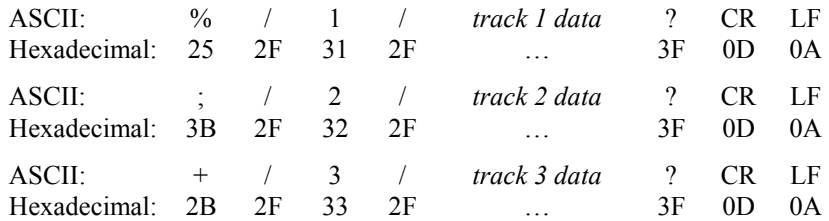

Note: If no data is available for a track, the *track data* portion of the string will be empty. Other tracks containing valid data will be returned. If an error occurs on any track, the *track data* portion of the string for that track will contain a single "E" (Hexadecimal 45).

If for any reason the MCR is unable to read the card's data, the printer will transmit an error message string in the format shown below. The characters *n1 n2* represent an error number and *error message* is a description of the error. Possible values are described in the subsequent table.

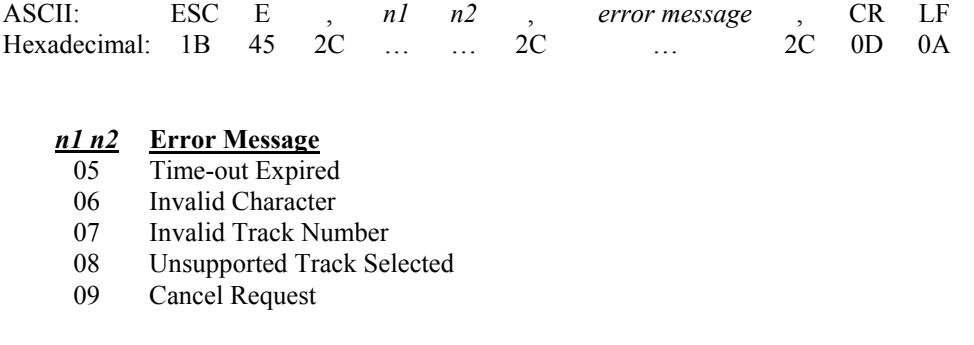

### **Cancel Read Magnetic Card Data Command ESC C**

This command will cancel a pending MCR read command. The printer will transmit an "error" message indicating that it has processed the cancel request and turn off the MCR indicator.

Escape Sequence: ESC C Hexadecimal: 1B 43

# **Control Code and Escape Sequence Summary**

<span id="page-35-0"></span>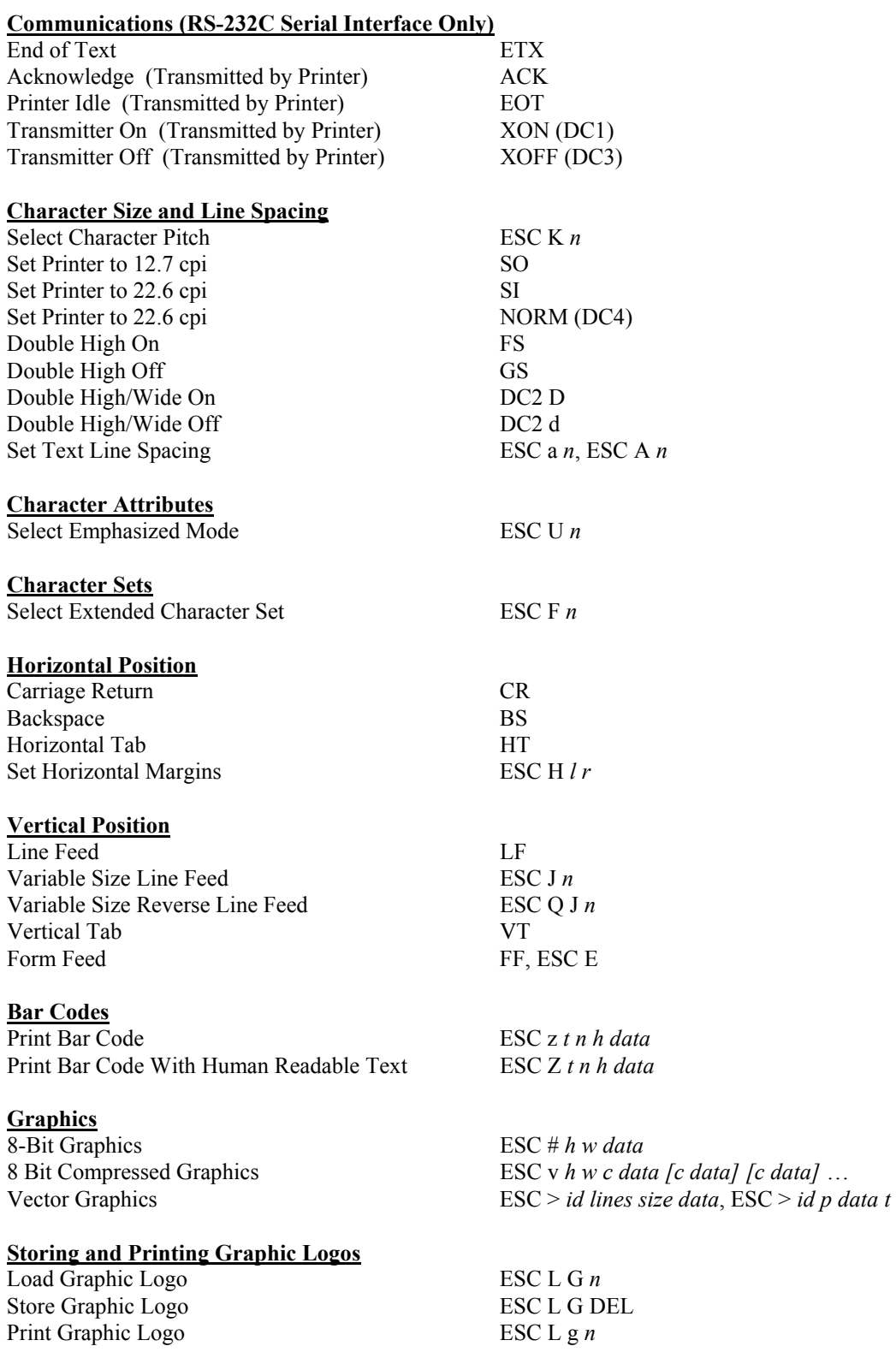

### **Black Mark Sensing**

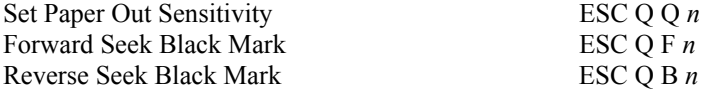

### **Printer Controls**

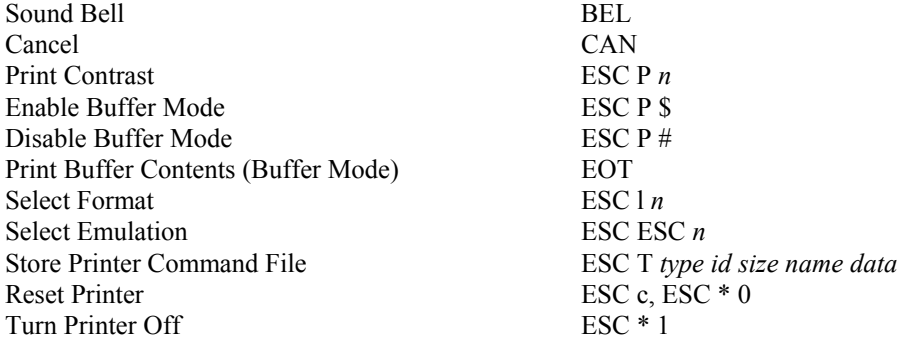

### **Printer Status Commands**

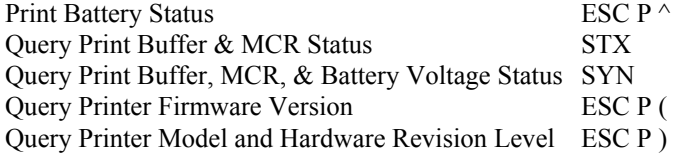

### **Magnetic Card Reader**

Read Magnetic Card Data **ESC M** n1 n2 t CR Cancel Magnetic Card Data Read Command ESC C

# **Mt3 Emulation**

<span id="page-38-1"></span><span id="page-38-0"></span>Selecting Mt3 Emulation allows applications written for the Printek Mt3 series printers to operate properly. When using this emulation in an MtP400 or FieldPro RT43, the printer matches the print width of the Printek Mt3.

For information on selecting emulations using Escape Sequences, please refer to "[Selecting Emulations](#page-6-1)" on page [3](#page-6-1). For information selecting emulations through the printer's control panel set up, please refer to the printer's Operator's Manual.

The following summary lists the commands supported when Mt3 Emulation is selected. For more detailed information, please refer to the *Mt3 Programmer's Manual*.

**Note**: Items marked with an asterisk (\*) are Printek extensions. Refer to the Printek Emulation section of this manual.

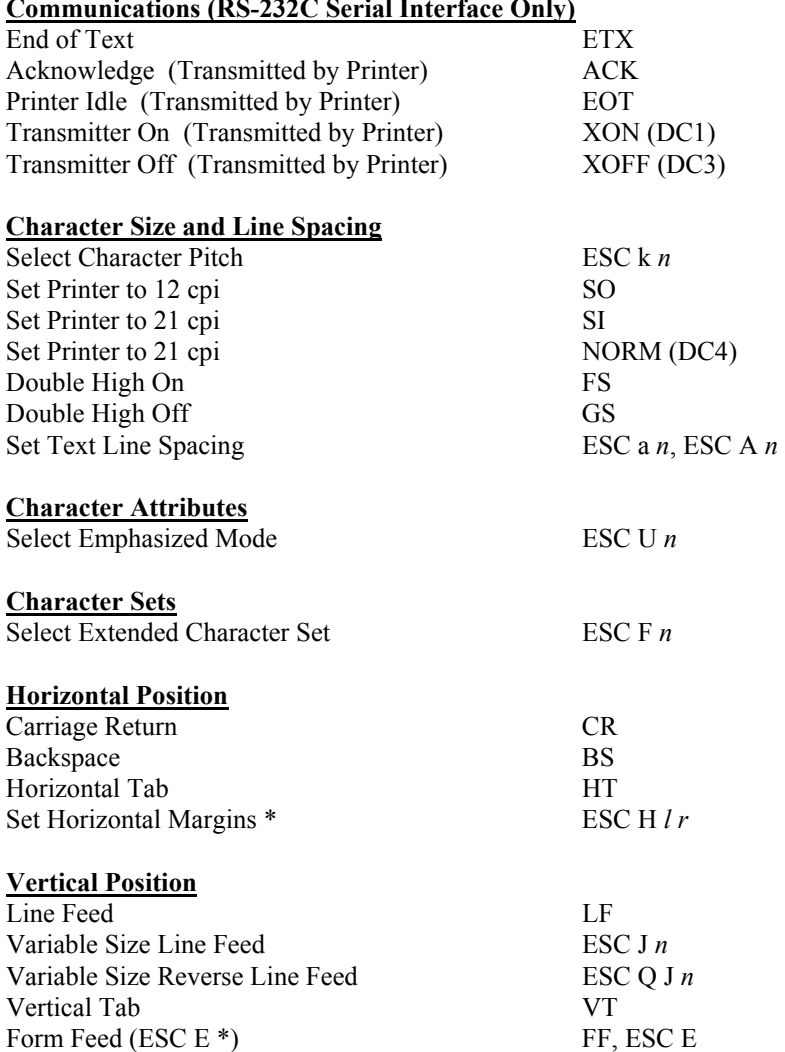

## **Communications (RS-232C Serial Interface Only)**

# **Mt3 Emulation**

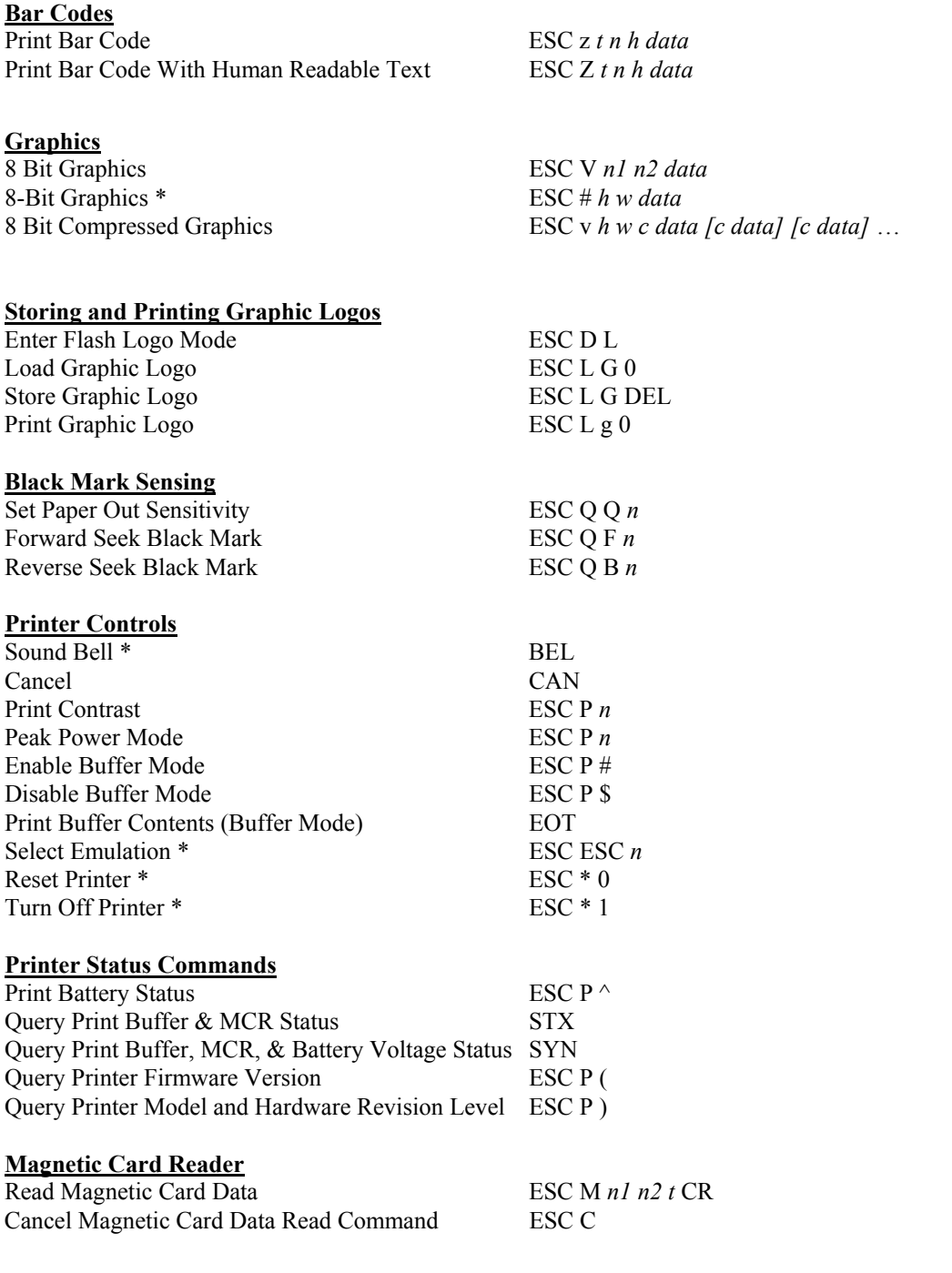

# **O'Neil Emulation**

<span id="page-40-1"></span><span id="page-40-0"></span>O'Neil Emulation allows Printek printers to respond to commands designed to operate an O'Neil microFlash printer. The commands that are supported are listed below.

**Note**: Items marked with an asterisk (\*) are Printek extensions. Refer to the Printek Emulation section of this manual.

### **Communications**

Same as Printek Emulation

### **Line Printer Mode**

### **Character Size and Line Spacing**

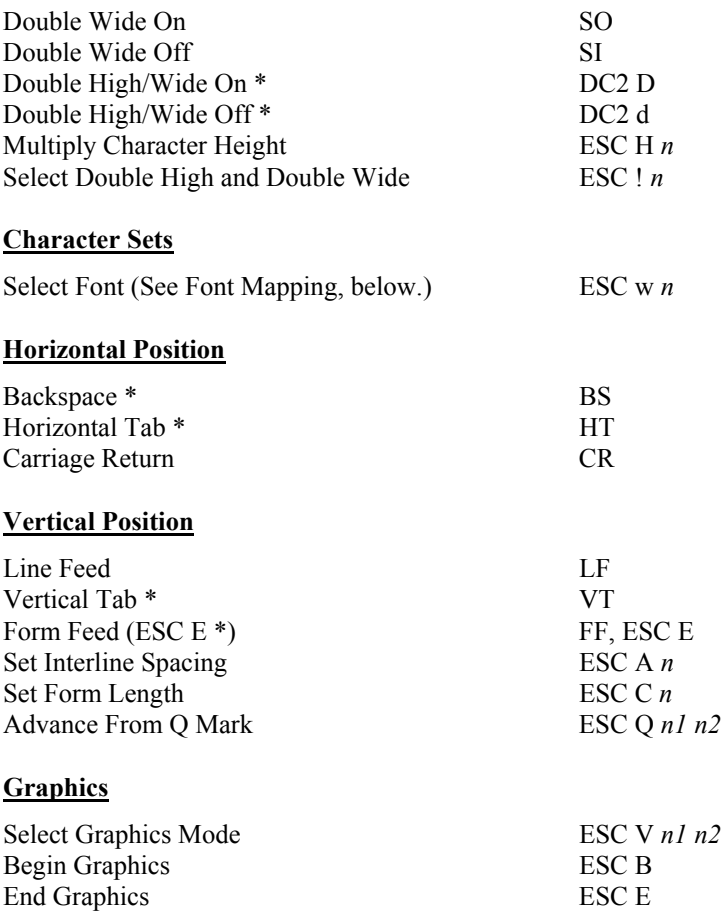

### **O'Neil Emulation**

### **Printer Controls**

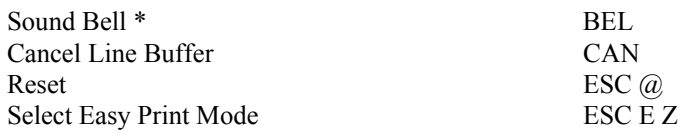

### **Easy Print Mode**

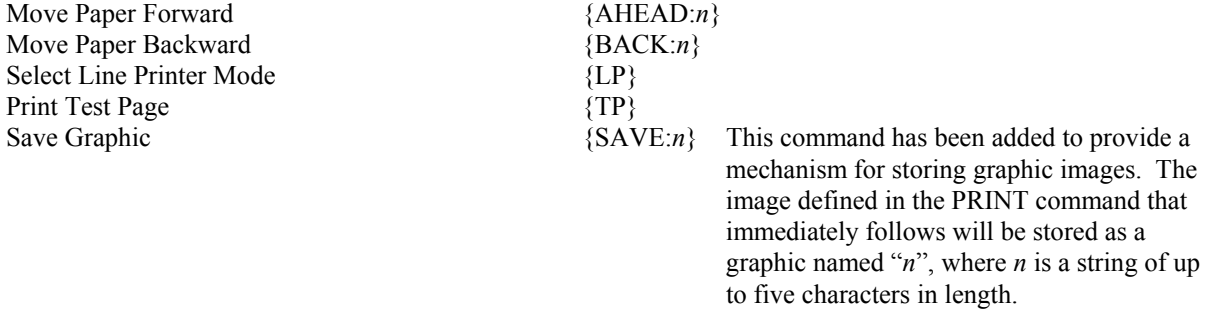

### Print Text Line/Bar Code/Graphic Image/Line

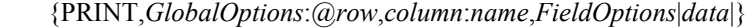

 *GlobalOptions*: BACK, DEMAND, QUANTITY, QSTOP, STOP, ROT270  *FieldOptions*: Fonts – HMULT*n* (HM*n*), VMULT*n* (VM*n*) Bar Codes – HIGH*n* (H*n*), WIDE*n* (W*n*) Graphics – HMULT*n* (HM*n*), VMULT*n* (VM*n*) Lines – length  $n$  (Ln), thick  $n$  (Tn)

Note: In addition to the standard fonts, specifying "MFDEF" will select the printer's default font for the currently selected Format. Refer to the printer's operator's manual for more information.

### **Line Printer and Easy Print Modes**

### **Query Commands**

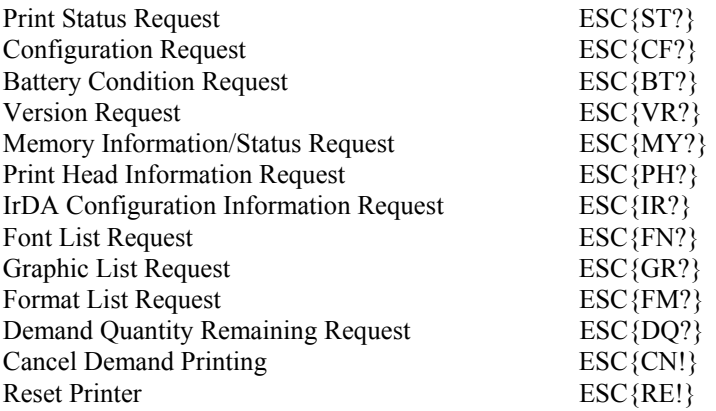

### **Magnetic Card Reader Commands**

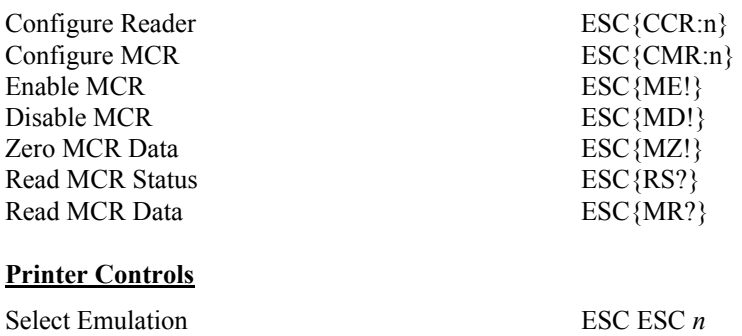

## **Font Mapping**

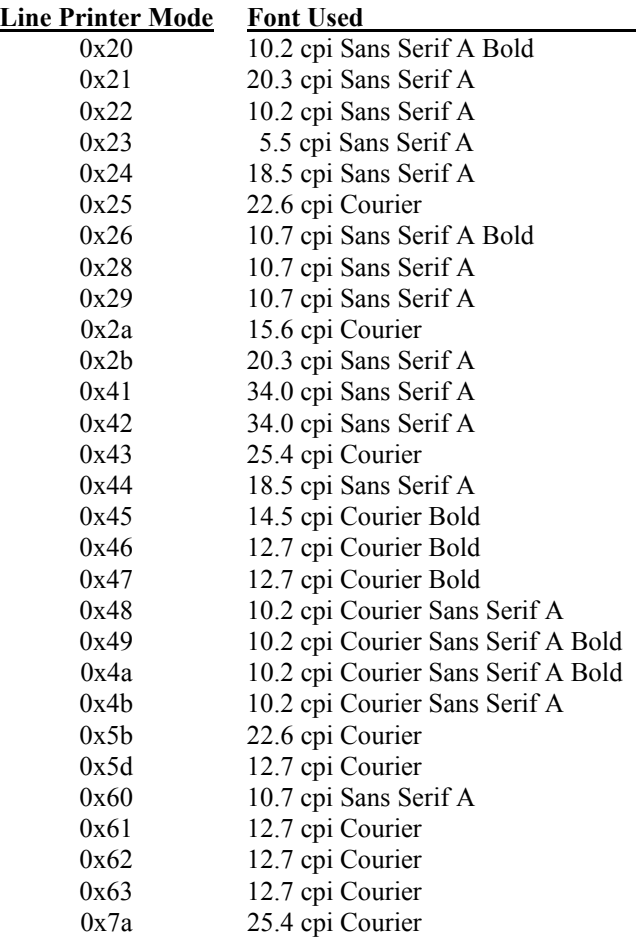

- **Notes**: 1. In Easy Print Mode, the font used will be equal to, or smaller than, the font requested with preference given to the Sans Serif font.
	- 2. Any downloaded font with and ID of an internal font will override the internal font.

# **ZPL-II Emulation**

<span id="page-44-1"></span><span id="page-44-0"></span>ZPL-II Emulation supports a subset of the Zebra ZPL-II command set and allows Printek printers to respond to commands designed to control a ZPL-II compatible printer. The commands that are supported are listed below.

Select Font For Current Field  $\Delta n1, n2, n3, n4$ Interleaved 2 of 5 Bar Code ^B2 *n1,n2,n3,n4,n5* Code 39 Bar Code <sup>^</sup>B3 *n1,n2,n3,n4,n5* PDF417 Bar Code ^B7 *n1,n2,n3,n4,n5,n6* EAN-8 Bar Code <sup>^B8 *n1,n2,n3,n4*</sup> UPC-E Bar Code  $\triangle$ B9 *n1,n2,n3,n4,n5* Code 128 (A, B, C) Bar Code <sup>^BC</sup> n1,n2,n3,n4,n5,n6 EAN-13 Bar Code  $\triangle$ BE *n1,n2,n3,n4* ANSI Codabar Bar Code <sup>^</sup>BK *n1,n2,n3,n4,n5,n6,n7* UPC-A Bar Code  $\triangle$ BU *n1,n2,n3,n4,n5* Bar Code Field Default  $\Delta BY n1, n2, n3$ Change format command prefix (default is  $\triangle$ )  $\triangle$ CC/ $\triangle$ CC *n1* Change parameter delimiter (default is  $\Delta$ )  $\Delta$ CD/ $\Delta$ CD *n1* Change control command prefix (default is  $\sim$ )  $\sqrt{CT}/\sqrt{CT} n!$ Change default font  $\sqrt{CF} n1, n2, n3$ Download Format  $\triangle$ DF *n1*:*n2*.*n3* Download graphics (uncompressed ASCII) ~DG *n1,n2,n3,n4,<data>*  Download graphics ~DY *n1*,*n2*,*n3*,*n4*,*n5*,<*data*> Field Data  $\triangle$ FD *n* Field Number <sup>^</sup>FN *n* Field Origin  $\triangle$ FO *n1*,*n2* Field prints white over black and black over white ^FR Field Separator  $\triangle$ FS or SI Graphic Box  $^{6}$ GB *n1,n2,n3,n4,n5* Draw circle  $^{G}GC n1, n2, n3$ Draw diagonal line  $^{6}$  OD *n1*,*n2*,*n3*,*n4*,*n5* Send a status message to host  $\sim$ HS<br>Delete object from RAM or flash  $\sim$ ID  $n1, n2$ Delete object from RAM or flash Load image to bitmap  $\triangle$ IL *n1* Move image from storage to bitmap  $\Delta M n l$ Save label as image  $\triangle$ IS *n1*,*n2* Change Backfeed Sequence to Normal  $\sim$ JSN<br>Set 230 Dots Per Inch  $\sim$ JMA Set 230 Dots Per Inch Reprint After Error = Yes  $\triangle$ JZY Label Home  $\triangle$ LH *n1*,*n2* Label Reverse Print  $^{\wedge}LR$ Label Top  $\triangle$ LT *n* Map Clear =  $Yes$   $^{\wedge}$  MCY Relative contrast adjustment  $^{\wedge}$ MD *n1* Media Feed  $^{\wedge}$ MF *n1*,*n2* Print Mirror Image =  $No$   $\triangle PMN$ Print Quality  $^{^{\wedge}PQ} n1, n2, n3, n4$ Print Rate = Maximum  $\triangle PR$ <br>Set page/print width  $\triangle PW n l$ Set page/print width

## **ZPL-II Emulation**

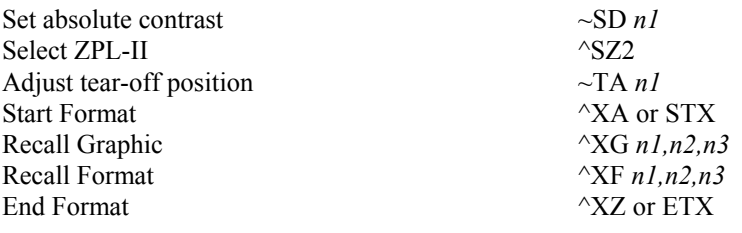

### **Additional Printer Control**

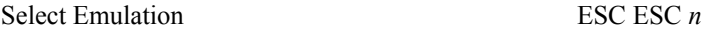

### **Bar Code and Font Indices**

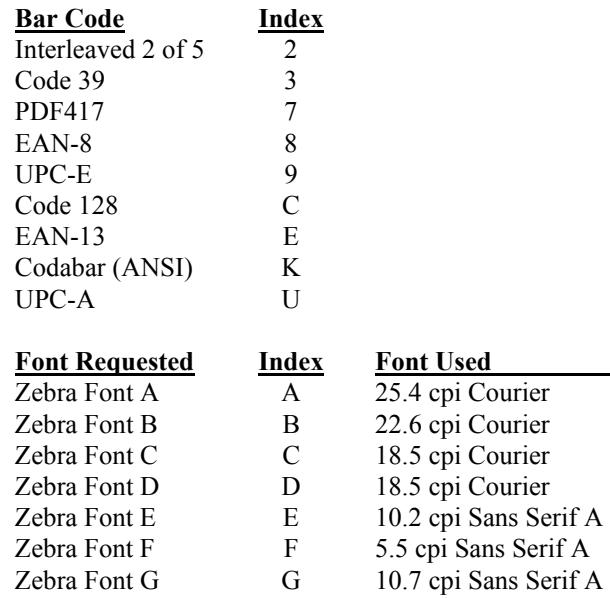

**Note**: The font used will be equal to, or smaller than, the font requested with preference given to the Sans Serif font.

# **CPCL Emulation**

<span id="page-46-1"></span><span id="page-46-0"></span>CPCL Emulation supports a subset of the Comtec CPCL command set and allows Printek printers to respond to commands designed to control a CPCL compatible printer. The commands that are supported are listed below.

**Note**: This emulation is only available in units with firmware version 2.0 or later.

## **CPCL Commands**

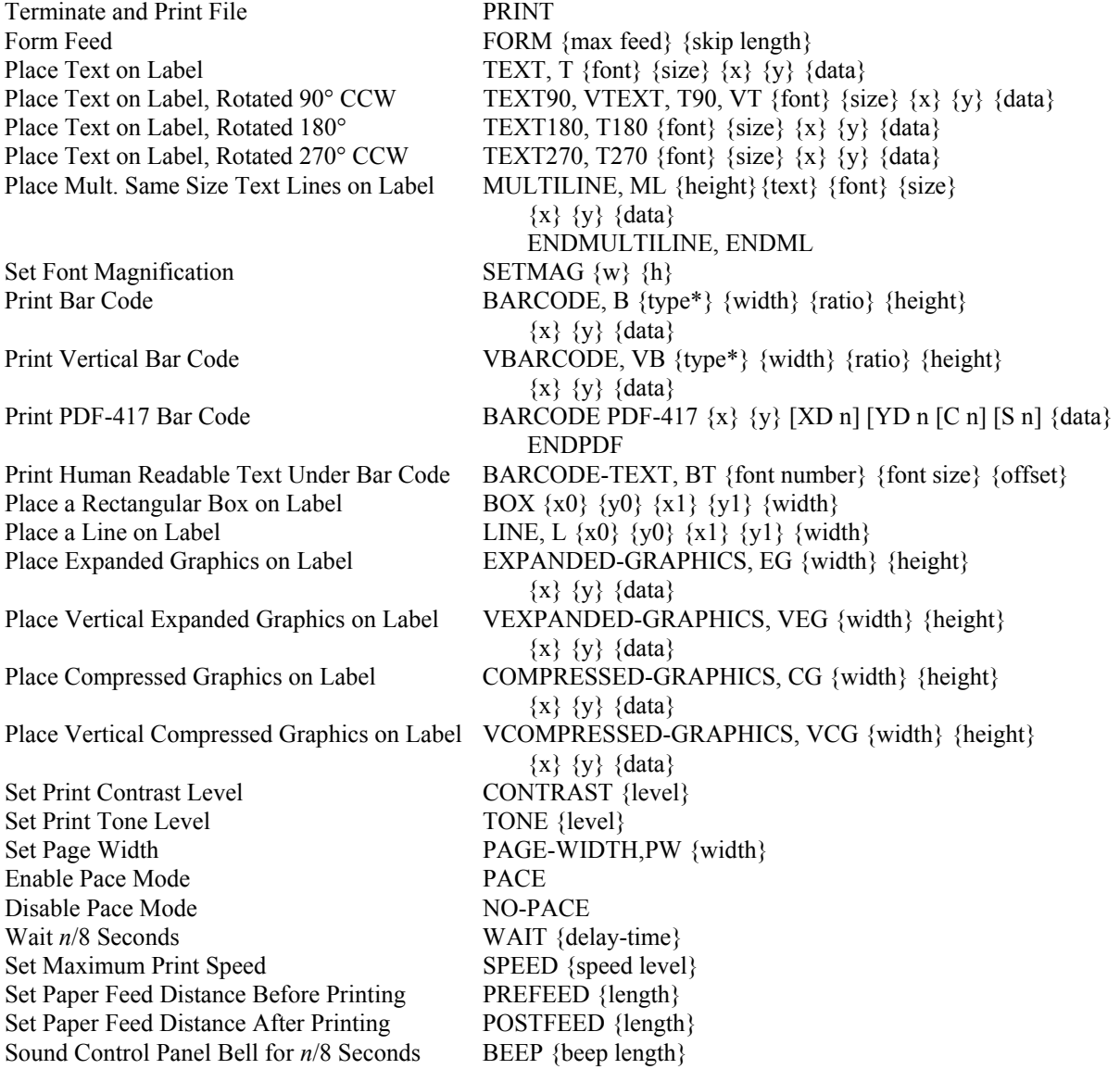

### **CPCL Emulation**

### **CPCL Commands (Continued)**

Set Printer to Use Gap Sensing (LP Models Only) GAP-SENSE, Set Printer to Use Back Mark Sensing (LP Only) BAR-SENSE, Print PCX formatted Graphic PCX  $\{x\}$   $\{y\}$   $\{data\}$ 

Left Justify Fields LEFT [end] Center Justify Fields CENTER [end] Right Justify Fields RIGHT [end]

### **Utility Commands**

Set Line Feed Height SETLF {unit height} Set Horizontal Position X {unit value} Set Horizontal and Vertical Position  $XY \{x \text{ unit value}\}\$ Set Vertical Position Y {unit value} Set Left Margin LMARGIN {dots to offset from left} Set Bold Mode SETBOLD {value} Set Spacing Between Characters SETSP {unit to separate characters} Align Media to Print Head SETFF {max-feed} {skip-length} Set Start Printing Timeout to n/8 Seconds SETLP-TIMEOUT {time in 1/8 seconds} Set Page Width PAGE-WIDTH, PW {width}

Print a Rectangular Box  $BOX \{x0\} \{y0\} \{x1\} \{y1\} \{width\}$ Print a Line LINE, L  $\{x0\}$   $\{y0\}$   $\{x1\}$   $\{y1\}$   $\{width\}$ Set Print Tone TONE {level} Print PCX Formatted Graphic \*\* PCX {x} {y} {data} Relative Move Horizontally & Vertically \*\* RXY  $\{x\}$   $\{y\}$  {data}

### **Line Print Mode Commands**

Graphic Data ESC-g {00} {width} Carriage Return CR Line Feed LF Form Feed FF Backspace BS I/O Handshake, Printer Responds With ACK ETX Begin a Label Print Session ! {offset} 200 200 {height} {qty} Single Utility Command ! U1 {single utility command} Multiple Utility Command ! UTILITIES, ! U

Print Different Character Styles On One Line CONCAT  $\{x\}$   $\{y\}$  {font}  $\{size\}$  {offset} {data} ... {font} {size} {offset} {data} ENDCONCAT Print Different Character Styles Vertically VCONCAT {x} {y} {font} {size} {offset} {data} ... {font} {size} {offset} {data} ENDCONCAT Draw a Circle \*\* CIRCLE  $\{x\}$   $\{y\}$   $\{r\}$   $\{thick\}$ Print a Logo/Graphic \*\* LOGO {logoname} {x} {y} {wscale} {hscale} {print a Logo/Graphic \*\* Save Label Job as Logo \*\* SAVE {logo ID} {logo name}

Set Line Printer Font SETLP {font number} {font size} {unit height} Move Horiz. Relative to Current Position RX {unit x value to move relative to present position} Move Vertically Relative to Current Position RY {unit y value to move relative to present position} Print Bar Code BARCODE, B {type\*} {width} {ratio} {height}  $\{x\}$   $\{y\}$   $\{data\}$ Print Vertical Bar Code VBARCODE, VB {type\*} {width } {ratio } {height}  ${x} \{y\} \{data\}$ 

Use Format File ! USE-FORMAT, ! UF {format name} Define Format File ! DEFINE-FORMAT, !DF {format name} {multiple utility command separated by CRLF} PRINT

### **Additional Printer Control**

Select Emulation ESC ESC n

- \* Supported barcode types: UPCA,UPCE,EAN13,EAN8,39,39C,I2OF5,I2OF5C,128,UCCEAN128,CODABAR,CODABAR16
- \*\* Additional command extensions.

# **Hex Dump Mode**

<span id="page-50-1"></span><span id="page-50-0"></span>Hex Dump provides a way to print, in a readable form, all the data received by the printer. This tool is useful to programmers for debugging programs when sending control codes and escape sequences to the printer. Hex Dump mode may also be used to detect what commands are being sent by a particular software application to help determine which emulation mode is needed for that application.

When the printer is operating in Hex Dump mode, control characters and escape sequences sent to the printer are not recognized or processed. The hexadecimal representation of the control characters and escape sequences will appear in the hex dump, but no other special processing will occur.

To select Hex Dump mode, please refer to your printer's Operator's Manual.

A sample hex dump for the MtP400 is shown below. Note that each line shows sixteen characters, first in hexadecimal format and then in printable ASCII format. Certain, common nonprinting characters are represented by special characters such as  $c_{R}$ ,  $L_{R}$ , and  $F_{R}$ . The Escape character is represented by a diamond shape  $(\bullet)$  to help identify the beginning of command strings. All other unprintable ASCII characters (0x00-0x1F) are represented by a period.

54 68 69 73 20 69 73 20 61 20 73 61 6D 70 6C 65 This.is.a.sample 20 68 65 78 20 64 75 6D 70 20 74 6F 20 69 6C 6C 75 73 74 72 61 74 65 20 68 65 78 20 64 75 6D 70 ustrate.hex.dump 66 6F 72 6D 61 74 0D 0A 0C 00 00 00 00 1B 1B 01  $R^{\mathrm{L}}\mathrm{F}^{\mathrm{F}}\mathrm{F}$ .... $\blacklozenge\blacklozenge\blacklozenge$ 

The format of the Hex Dump output for the MtP300 models will vary slightly due to constraints of printing on the smaller width paper.

**Note**: ETX/ACK handshake will not operate properly in Hex Dump mode. When an ETX is received by the printer, its hexadecimal representation will be printed in the hex dump, but no ACK will be sent to the host computer. When using the printer in Hex Dump mode using the RS-232C Serial Interface, it is recommended that the printer be configured for RTS/CTS handshake or XON/XOFF handshake.

**Note**: The Hex Dump feature is only available in units with firmware version 2.0 or later.

# **Print & Font Samples**

<span id="page-52-1"></span><span id="page-52-0"></span>These print samples were produced on an MtP400.

### **Print Samples**

Sans Serif 5.5 cpi 012345 ABCDEF abcdef Sans Serif 10.2 cpi 012345 ABCDEF abcdef Sans Serif 10.7 cpi 012345 ABCDEF abcdef Courier 12.7 cpi<br>012345 ABCDEF abcdef Courier 13.5 cpi 012345 ABCDEF abcdef Courier 14.5 cpi 012345 ABCDEF abcdef Courier 15.6 cpi 012345 ABCDEF abcdef Courier 16.9 cpi 012345 ABCDEF abcdef Courier 18.5 cpi 012345 ABCDEF abcdef Courier 20.3 cpi 012345 ABCDEF abcdef Courier 22.3 cpi 012345 ABCDEF abcdef Courier 25.4 cpi 012345 ABCDEF abcdef Courier 12.7 cpi Courier 12.7 cpi Emphasized Courier 12,7 cpi Double High Courier 12.7 cpi Double High Emphasized

### **Courier Font With International Extended Character Set**

0123456789ABCDEF  $2$   $\frac{1}{2}$   $\frac{1}{2}$   $\frac{1}{2$  $3|0123456789 : t < - \rangle$ ? 4 @ A B C D E F G H I J K L M N O  $5$  P Q R S T U U W X Y Z [  $\backsim$  ]  $\sim$   $-$ 6<sup>|</sup> a b c d e f g h i j k l m n o  $7$  p q r s t u v u x y z {  $1$  } 8 Çüéâ ä à å çê ë è i î ì Ă Å  $9 \mid \mathbf{i}$  a fi  $\mathbf{a}$  i  $\mathbf{b}$  i  $\mathbf{b}$  i  $\mathbf{b}$  i  $\mathbf{b}$  i  $\mathbf{b}$  i  $\mathbf{c}$  i  $\mathbf{d}$  i  $\mathbf{c}$  i  $\mathbf{d}$  i  $\mathbf{c}$  i  $\mathbf{d}$  i  $\mathbf{c}$  i  $\mathbf{d}$  i  $\mathbf{c}$  i  $\mathbf{d}$  i  $\mathbf{c}$  i  $\mathbf{d}$  i  $\mathbf{c}$  $A$  a í ó ú ñ Ñ ª º ¿ ↑ ↓ ½ ¼ ¿ « »  $B \mid \xi$  s  $\bar{G}$  s  $\bar{I}$   $\hat{H}$   $\hat{H}$   $\hat{R}$   $\theta$  a  $\Gamma$  a  $\Lambda$  s  $\gamma$  m  $C$  $\phi$   $\psi$   $\alpha$   $\gamma$   $\delta$   $\epsilon$   $\ddot{a}$   $\ddot{f}$   $\gamma$   $\eta$   $\theta$   $\chi$   $\lambda$   $\xi$   $\sigma$   $\varsigma$  $\mathbf{D}$   $\mathbf{t}$   $\mathbf{v}$   $\hat{\mathbf{f}}$   $\hat{\mathbf{f}}$   $\hat{\mathbf{f}}$   $\mathbf{v}$   $\hat{\mathbf{f}}$   $\hat{\mathbf{f}}$   $\mathbf{v}$   $\hat{\mathbf{f}}$   $\hat{\mathbf{f}}$   $\mathbf{v}$   $\hat{\mathbf{f}}$   $\hat{\mathbf{f}}$   $\mathbf{v}$   $\hat{\mathbf{f}}$   $\hat{\mathbf{f}}$   $\mathbf{f}$   $\hat{\mathbf{f}}$   $\hat{\mathbf{f}}$   $\hat{\mathbf$  $F \upharpoonright F \upharpoonright F$  the set  $\mathbb{R}$  is a finite vertex of  $F$ 

### **Courier Font PC Line Drawing Extended Character Set**

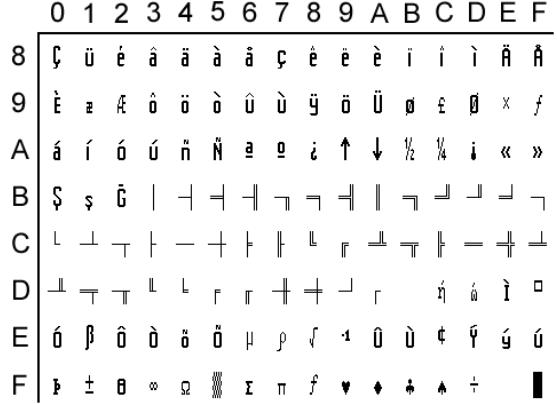

### **Sans Serif Font**

0123456789ABCDEF  $\overline{2}$  $1$  " # \$ % & ' ( ) \* + , - . /  $3|0123456789 : ; < = > ?$ 4 @ A B C D E F G H I J K L M N O  $5$  P Q R S T U V W X Y Z [ \ ] ^ \_ 6<sup>'</sup> a b c d e f g h i j k l m n o 7 p q r s t u v w x y z { | } ~  $\Box$  $8 \in \square$  , f , ...  $\dagger$   $\uparrow$   $\hat{ }$  %  $\dot{S}$   $\wedge$  Œ  $\square$   $\dot{Z}$   $\square$  $\mathsf{g}$  $B$   $\circ$   $\pm$  2 3  $\circ$   $\mu$  1  $\cdot$   $\cdot$  1  $\circ$   $\frac{1}{2}$   $\frac{1}{4}$   $\frac{1}{2}$   $\frac{3}{4}$   $\frac{1}{6}$  $C$  $A$  $A$  $A$  $A$  $A$  $B$  $C$  $E$  $E$  $E$  $E$  $i$  $i$  $i$  $D$   $\theta$  N 0 0 0 0 0 0  $\times$  Ø 0 0 0 0  $\theta$  Y b B  $E$  $\vert$ à á å ä ä å æ ç è é ê ë ì í î ï  $F$   $\delta$  ñ ò ó ô õ ö ÷ ø ù ú û ü ý þ

# <span id="page-56-0"></span>**ASCII Character Tables**

# **ASCII Control Code Definitions**

<span id="page-56-1"></span>The following table is provided as a reference to the control character descriptions as provided by the ASCII definition. Not all of these definitions are supported by Printek printers and some are emulation dependent. For more information consult the appropriate chapter for the emulation being used.

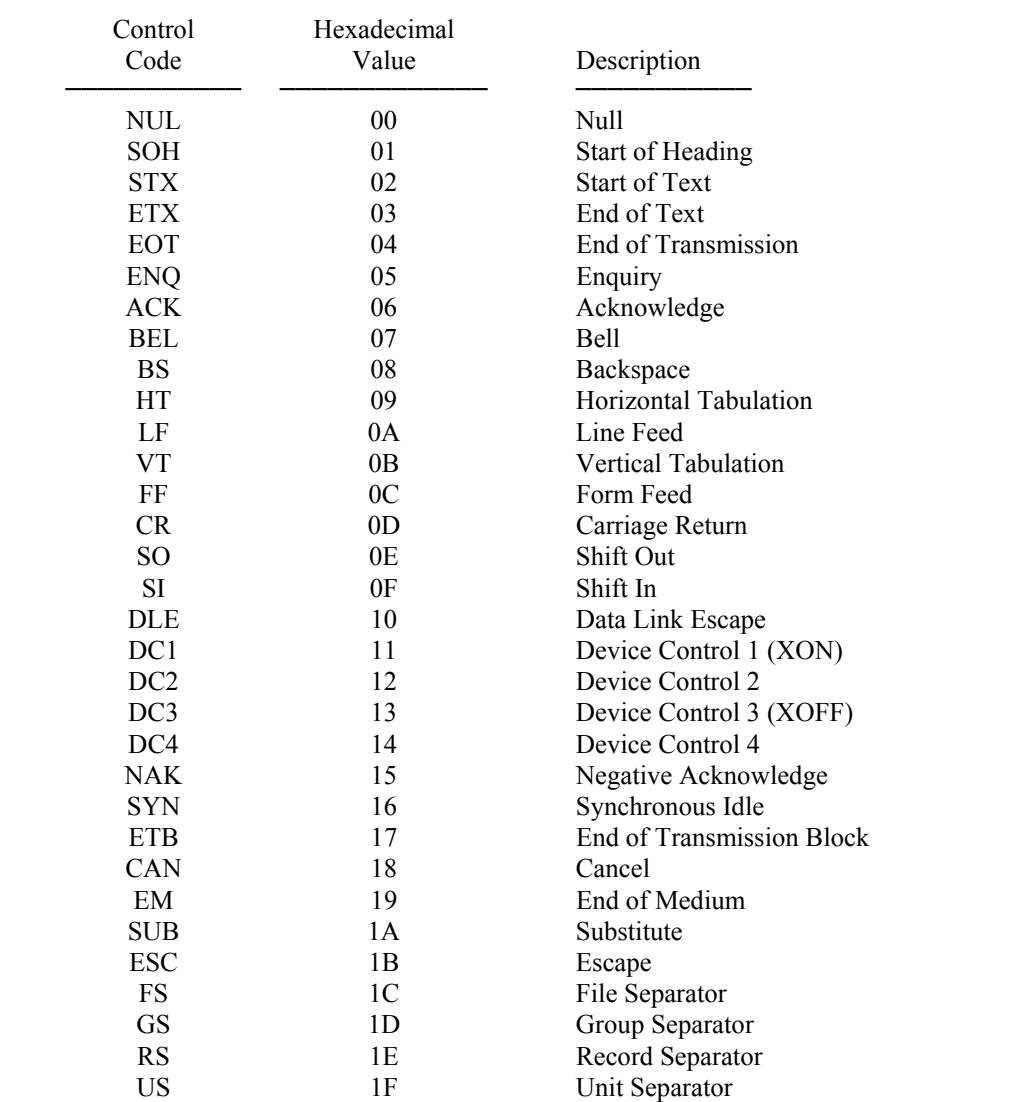

# <span id="page-57-0"></span>**Decimal to Hexadecimal TO ASCII Conversion Table**

<span id="page-57-1"></span>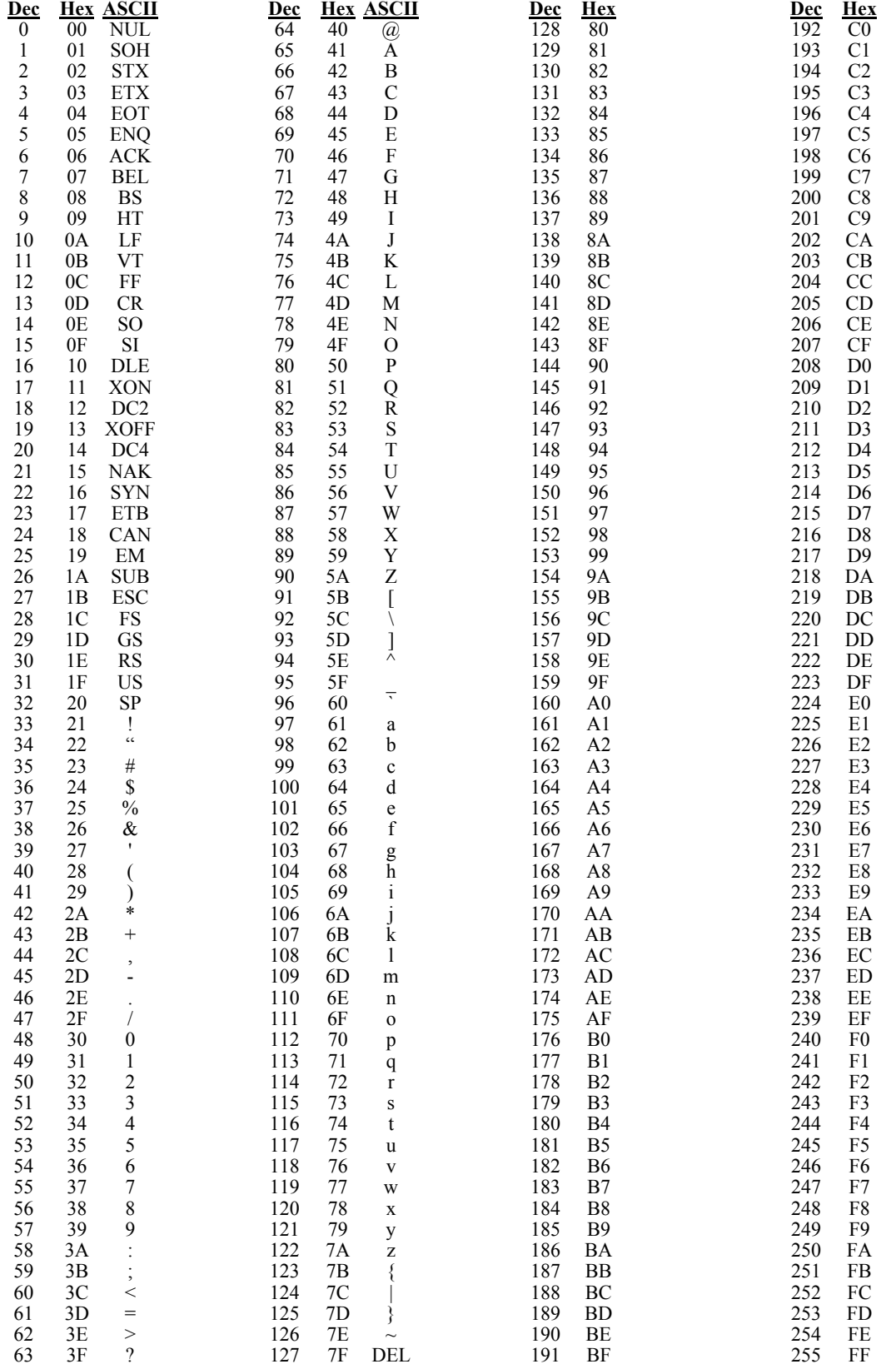

# **Printer Reset Conditions**

<span id="page-58-1"></span><span id="page-58-0"></span>The following list describes what conditions are assumed whenever the printer is powered on.

This list includes all variables which may be modified by the user for all emulations even though some emulations cannot modify all the variables shown. Refer to the appropriate section for the emulation being used.

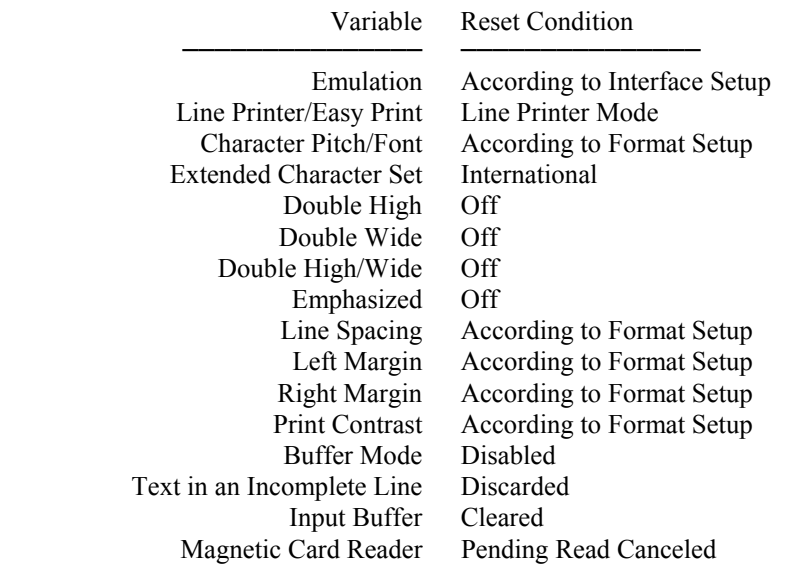

# **Glossary**

<span id="page-60-1"></span><span id="page-60-0"></span>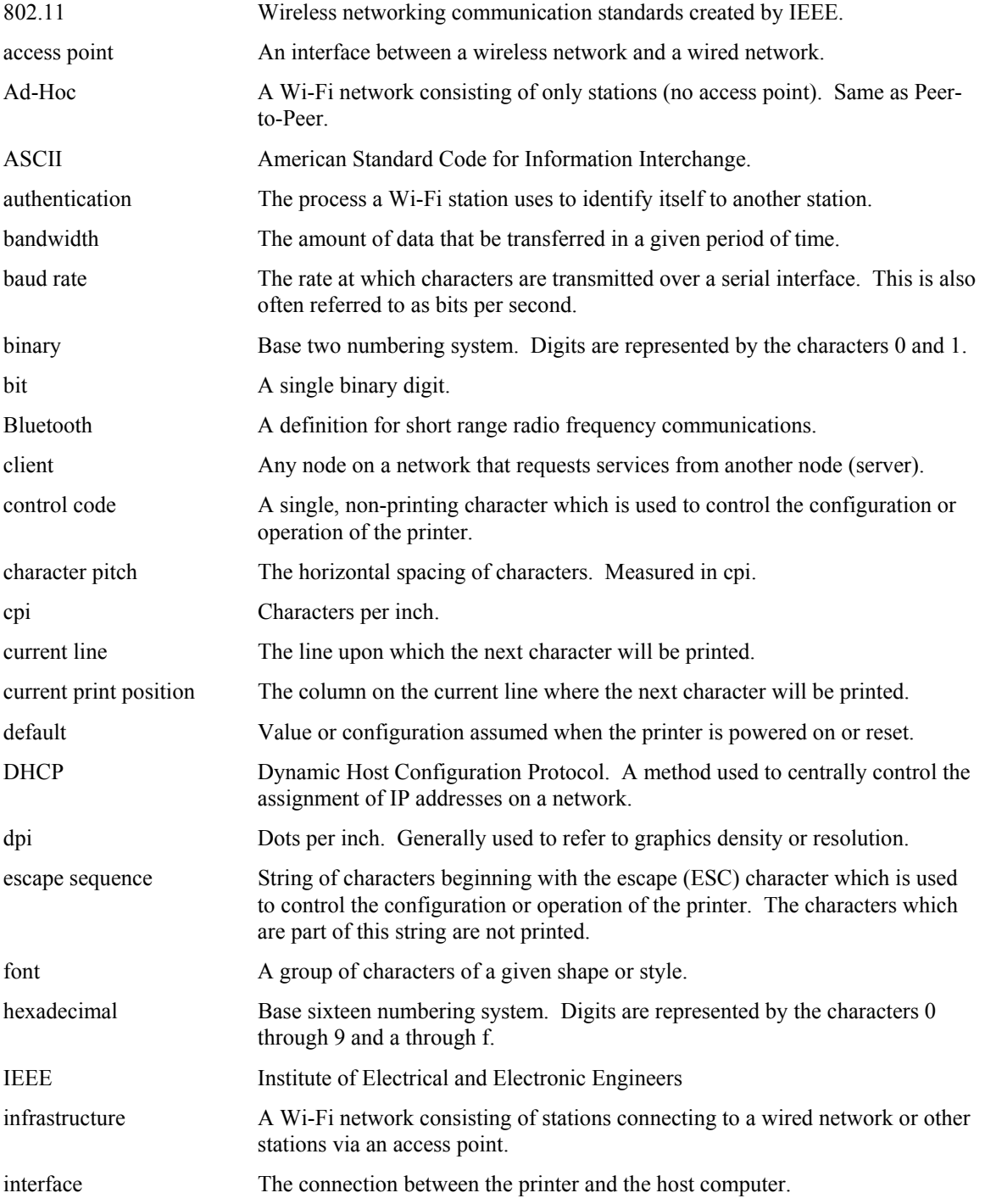

## **Glossary**

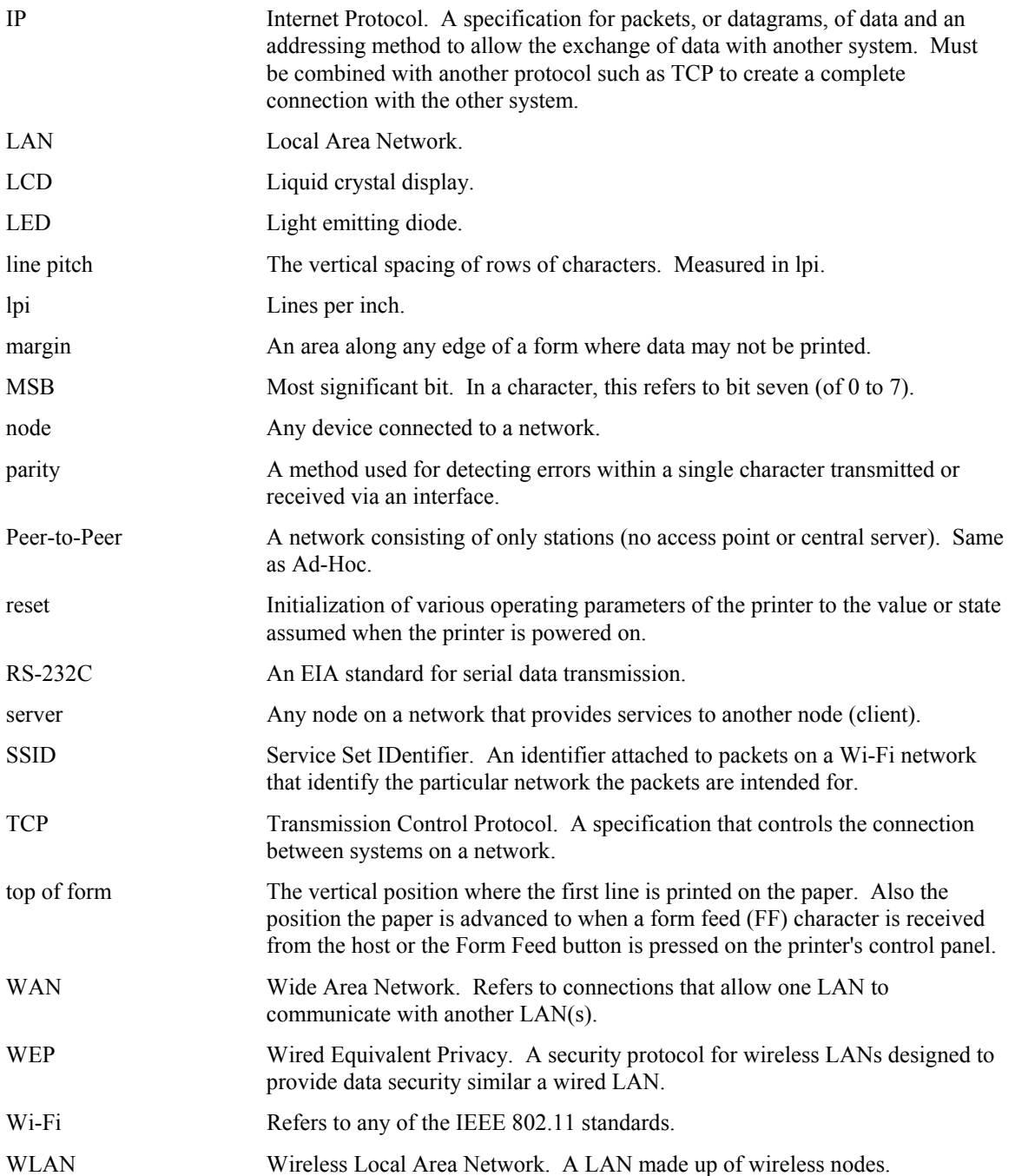